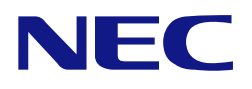

本書は製品とともに大切に保管してください

## **N8103-100**  増設バッテリ ユーザーズガイド **Additional DAC Battery User's Guide**

• 製品をご使用になる前に必ず本書をお読みください。 本書は熟読の上、大切に保管してください。

• Make sure you read this manual before using the product. After reading this manual carefully, store it in a safe place.

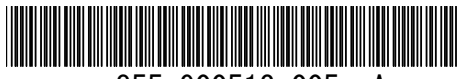

\*855-900513-005- A\*

#### 商標について

Microsoft とそのロゴおよび、Windows、MS、MS-DOS は米国 Microsoft 社の米国およびその他の国における登録商標で す。

Engenio Information Technologies, Inc.とそのロゴおよび、MegaRAID、WebBIOS、MegaRAID Storage Manager™は、 米国 LSI Logic 社の登録商標です。

#### **Trademarks**

Microsoft, its logo, Windows, Windows Server and MS-DOS are worldwide registered trademarks of Microsoft Corporation of the U.S.A.

Enginio Information Technologies, Inc., its logo, MegaRAID, WebBIOS, and MegaRAID Storage Manager™ are registered trademarks of LSI Logic Inc. of the U.S.A.

All company names and product names mentioned herein are trademarks or registered trademarks of their respective companies.

#### ご注意

- (1) 本書の内容の一部または全部を無断転載することは禁止されています。
- (2) 本書の内容に関しては将来予告なしに変更することがあります。
- (3) NECの許可なく複製・改変などを行うことはできません。
- (4) 本書は内容について万全を期して作成いたしましたが、万一ご不審な点や誤り、記載もれなどお気づきのことがあ りましたら、お買い求めの販売店にご連絡ください。
- (5) 運用した結果の影響については(4)項にかかわらず責任を負いかねますのでご了承ください。
- (6) 落丁、乱丁本はお取り替えいたします。

#### **Notes:**

- (1) No part of this manual may be reproduced in any form without the prior written permission of NEC Corporation.
- (2) The contents of this manual may be revised without prior notice.
- (3) The contents of this manual shall not be copied or altered without the prior written permission of NEC Corporation.
- (4) All efforts have been made to ensure the accuracy of all information in this manual. If you notice any part unclear, incorrect, or omitted in this manual, contact the sales agent where you purchased this product.
- (5) NEC assumes no liability arising from the use of this product, nor any liability for incidental or consequential damages arising from the use of this manual regardless of Item (4).
- (6) If you find any missing pages or pages out of order in this manual, please contact your dealer for a replacement.

## まえがき Preface

このたびは、N8103-100 増設バッテリ(以降「本製品」と呼ぶ)をお買い上げいただきまことにありがとうご ざいます。本書は、本製品を正しく、安全に設置・使用するための手引きです。本製品を取り扱う前に必ず お読みください。また、本製品を使用する上でわからないこと、不具合が起きたときにもぜひご利用くださ い。本書は、必要な時にすぐに参照できるように必ずお手元に保管してください。

本製品を取り付ける N8103-99 ディスクアレイコントローラ(0ch)の取り扱いについては、N8103-99 ディス クアレイコントローラ(0ch)添付のユーザーズガイドをご覧ください。 また、本製品を取り扱う前に「使用上のご注意」を必ずお読みください。

Congratulations for your purchase of the N8103-100 Additional DAC Battery (called BBU hereafter). The User's Guide describes how to install and use the BBU correctly and safely. Read the guide thoroughly before handling it. In addition, refer to this manual when you want to know how to use it or some malfunction occurs. Always keep the manual at hand so that you can see it as soon as possible if necessary.

For the N8103-99 Disk Array Controller (0ch) to which the BBU is connected, refer to the User's Guide coming with the disk array controller.

Read "Notes on Use" carefully before handling the BBU.

このユーザーズガイドは、必要なときすぐに参照できるよう、お手元に置いておくようにしてください。 「使用上のご注意」を必ずお読みください。 Keep this User's Guide at hand for quick reference at anytime necessary. Be sure to read this section carefully.

# △ 使用上のご注意 ~必ずお読みください~ NOTES ON USE - Always read the Notes -

本製品を安全に正しくご使用になるために必要な情報が記載されています。 The following includes information necessary for proper and safe operation of the product.

### 安全に関わる表示について **SAFETY INDICATIONS**

本書では、安全にお使いいただくためにいろいろな絵表示をしています。表示を無視し、誤った取り扱いを することによって生じる内容を次のように区分しています。内容をよく理解してから本文をお読みください。 In the User's Guide, "WARNING" or "CAUTION" is used to indicate a degree of danger. These terms are defined as follows:

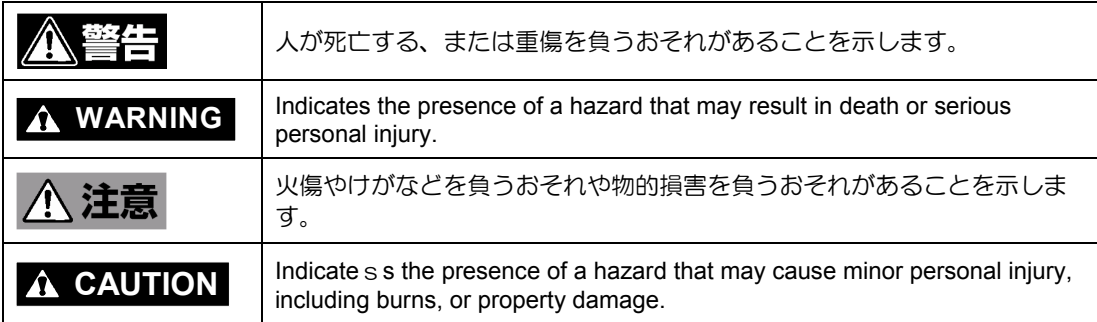

危険に対する注意・表示は次の3種類の記号を使って表しています。それぞれの記号は次のような意味を持 つものとして定義されています。

Precautions against hazards are presented with the following symbols. The individual symbols are defined as follows:

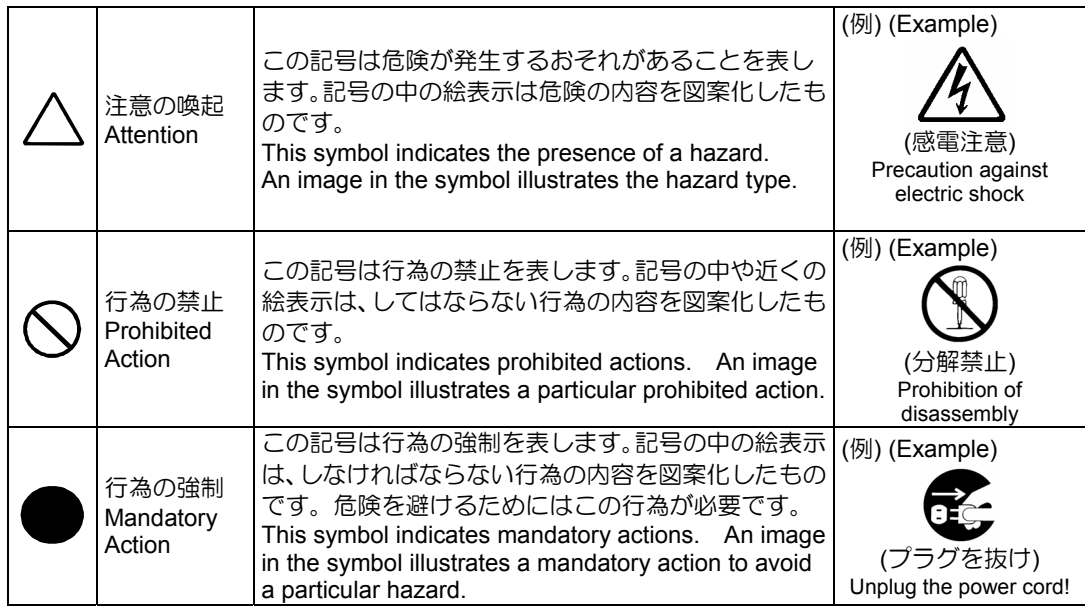

## 本書で使用する記号とその内容 Symbols Used in This Manual and Warning Labels

注意の喚起

**Attentions** 

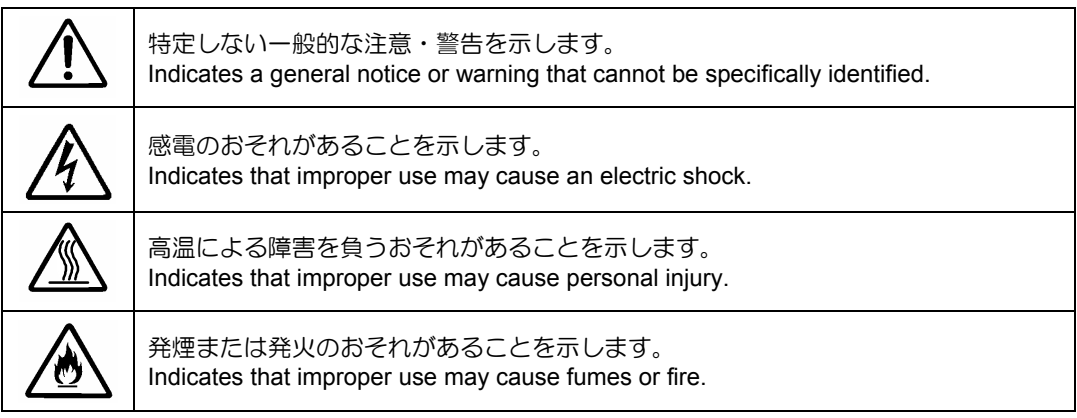

### 行為の禁止 **Prohibited Actions**

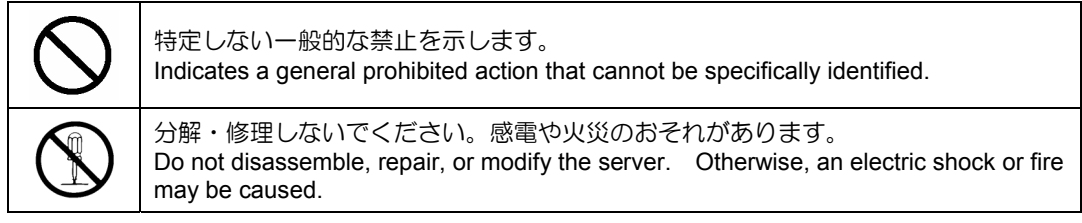

### 行為の強制 **Mandatory Action**

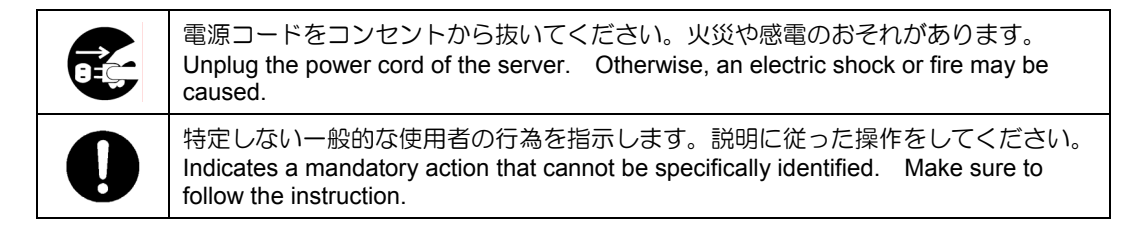

## 安全上のご注意 Safety Indications

本製品を安全にお使いいただくために、ここで説明する注意事項をよく読んでご理解していただき、安全に ご活用ください。記号の説明については巻頭の『安全にかかわる表示について』の説明を参照してください。 This section provides notes on using your product safely. Read this section carefully to ensure proper and safe use of the product. For symbols, see "SAFETY INDICATIONS" provided earlier.

### <全般的な注意事項>

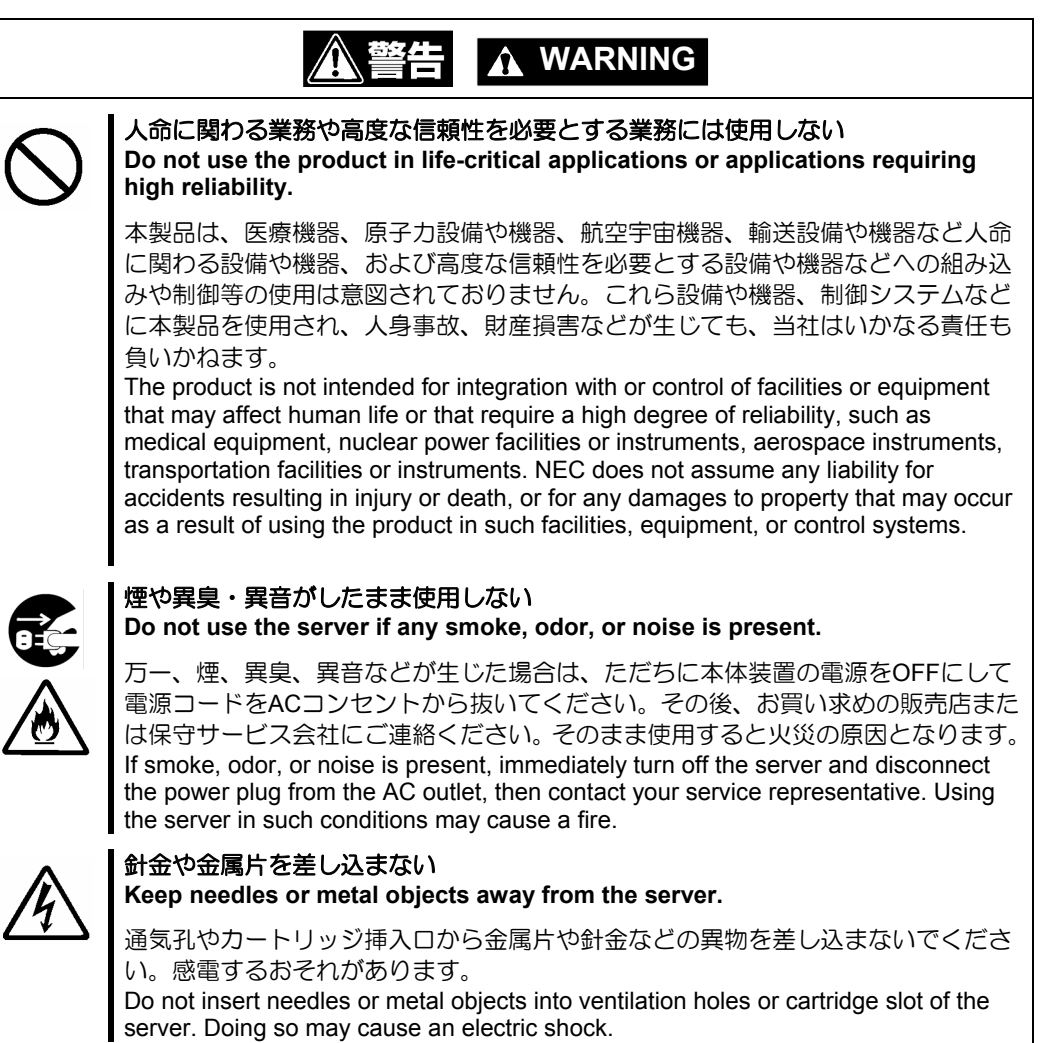

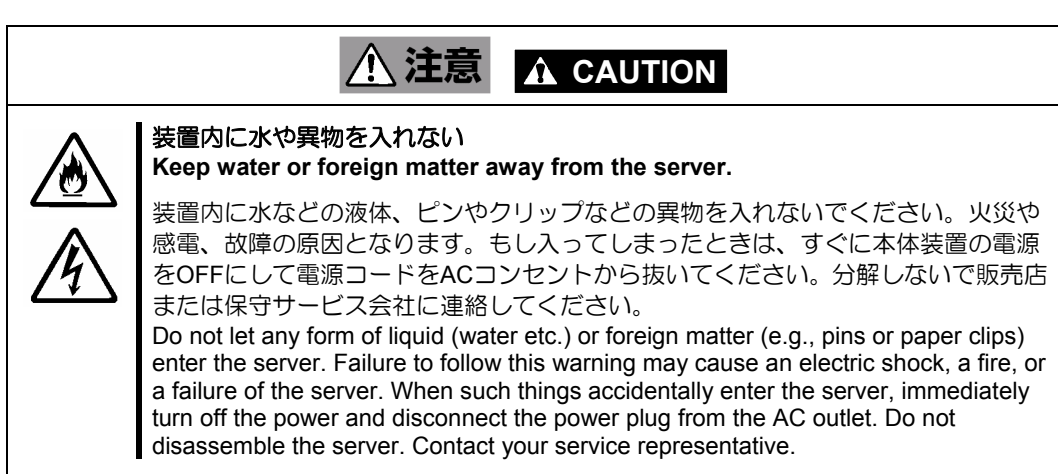

### <電源・電源コードに関する注意事項>

**Power Supply and Power Cord Use**

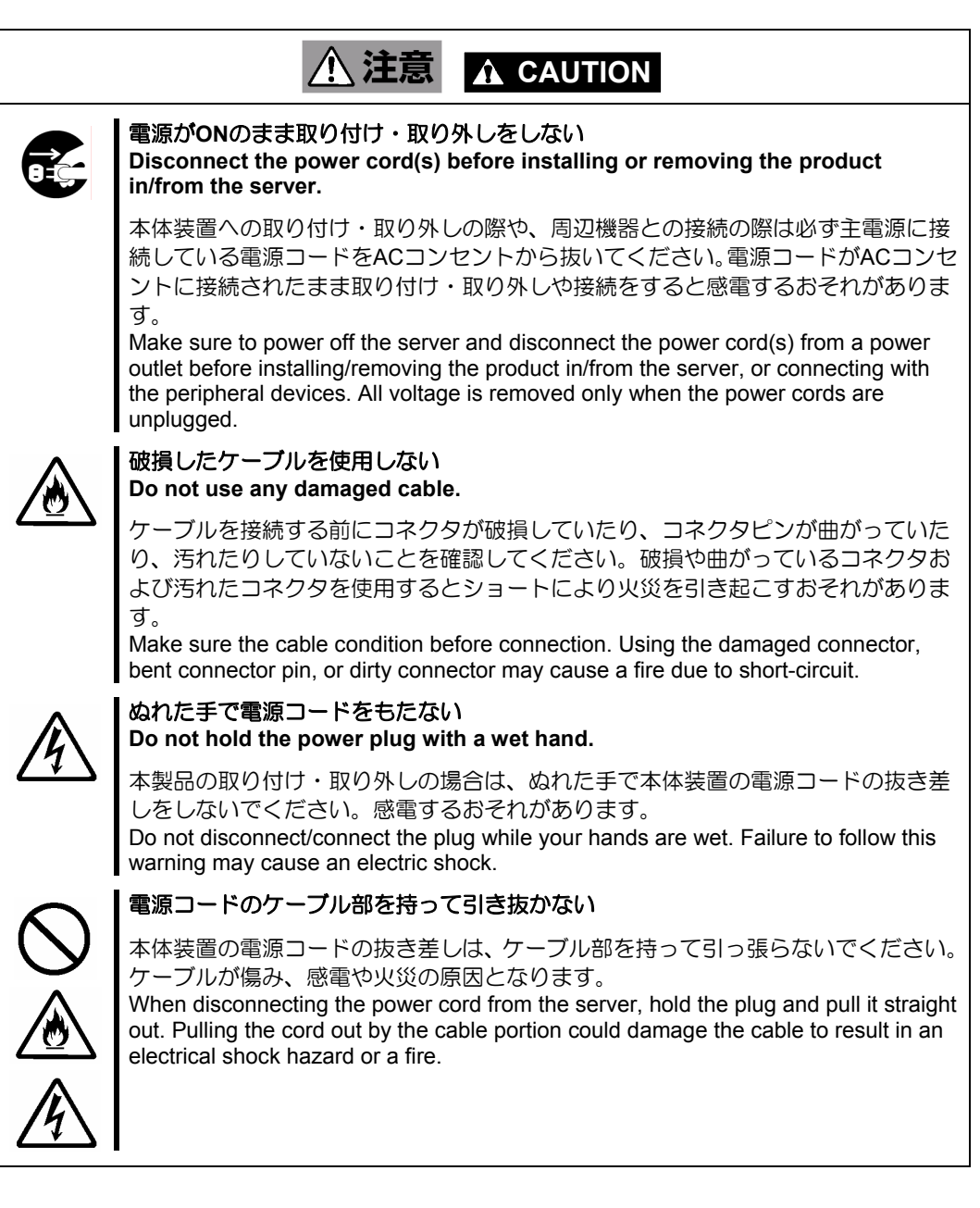

### <設置・移動・保管・接続に関する注意事項>

**Installation, Relocation, Storage, and Connection** 

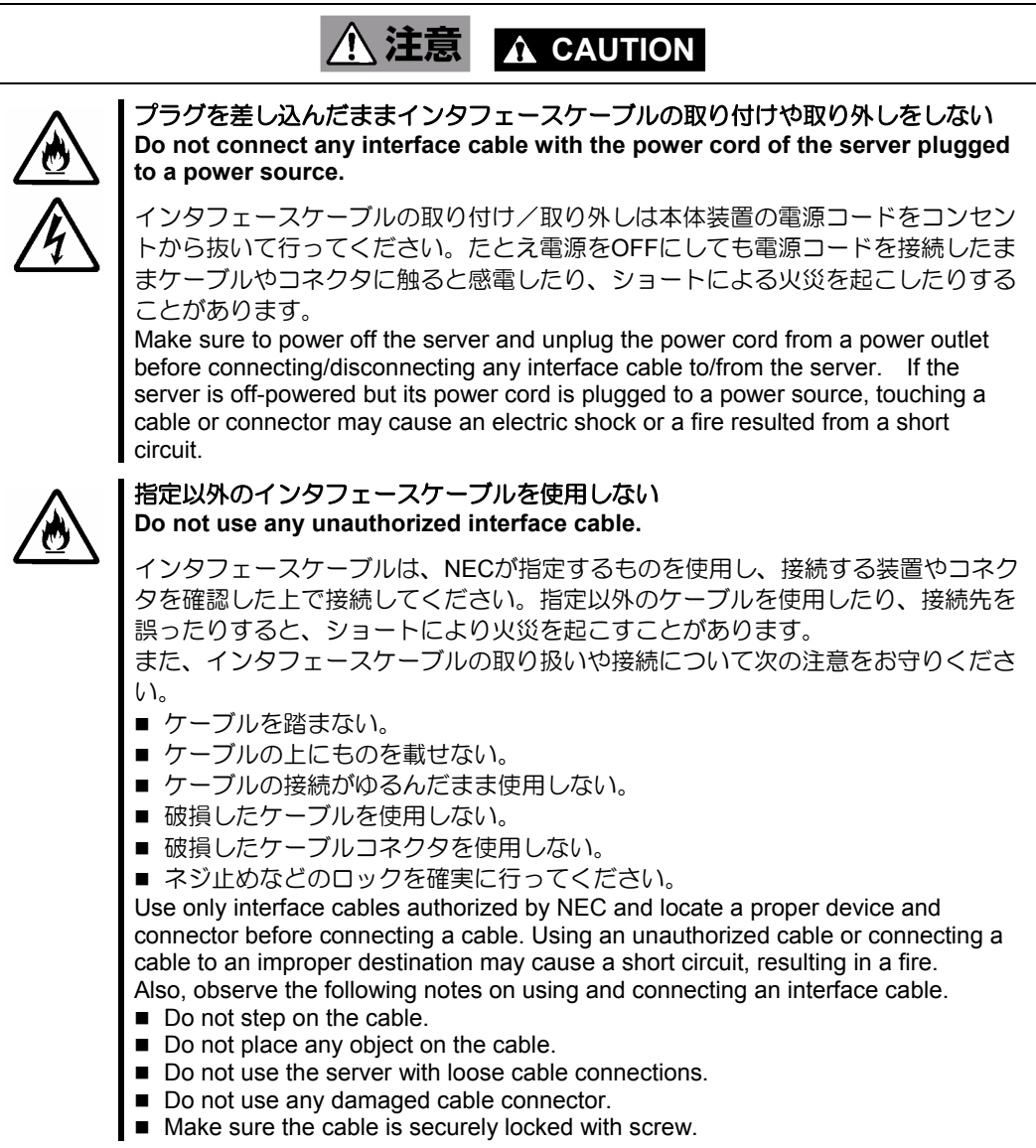

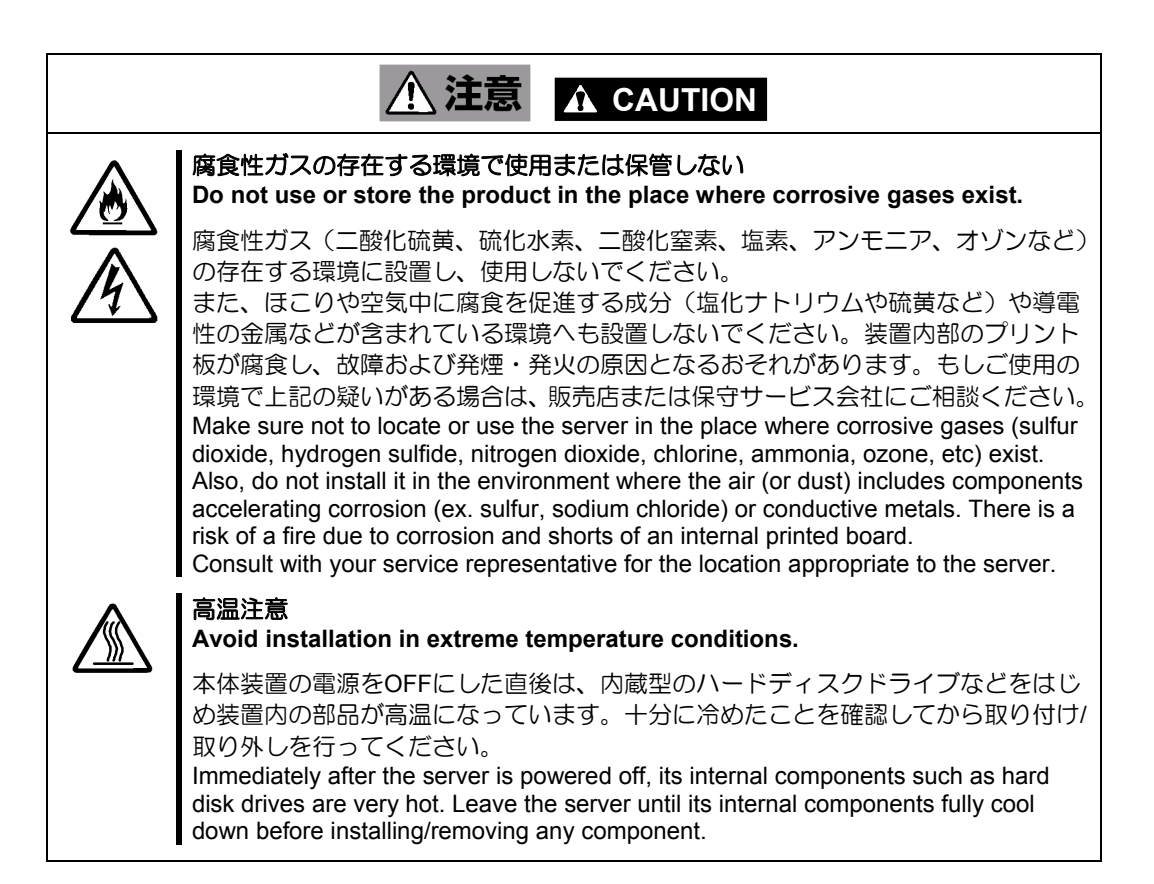

### <お手入れに関する注意事項>

**Cleaning and Working with the Product** 

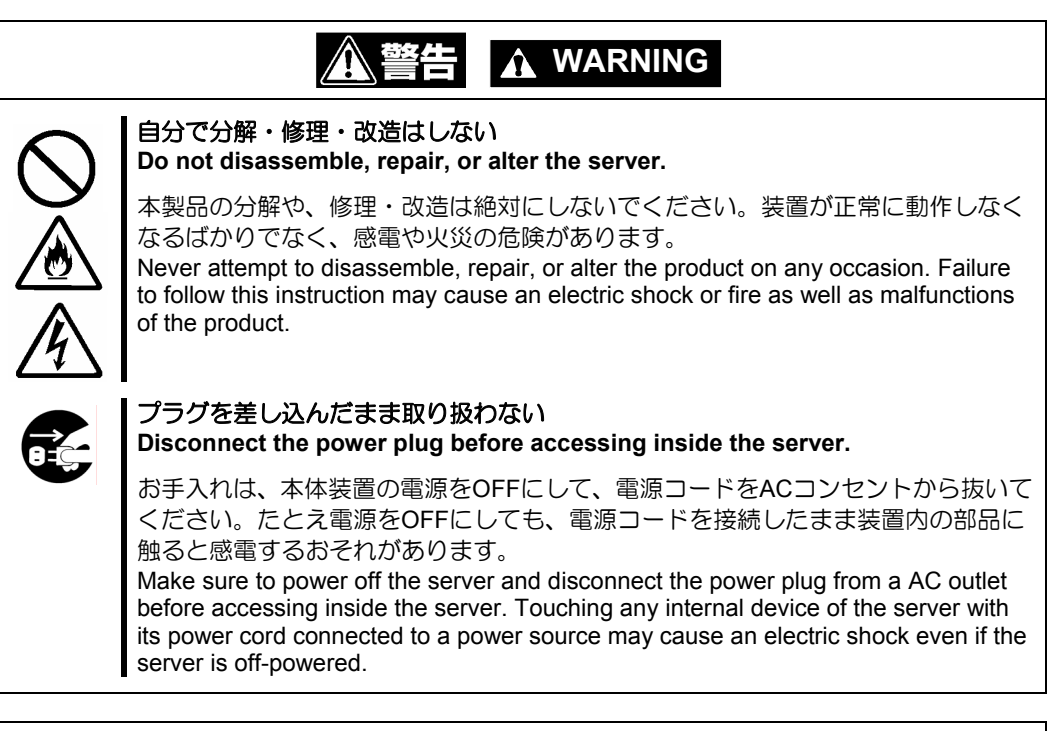

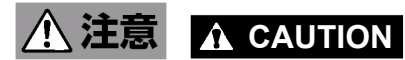

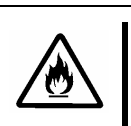

### 中途半端に取り付けない

**Make sure to complete installation.** 

DCケーブルやインタフェースケーブルは確実に取り付けてください。中途半端に取 り付けると接触不良を起こし、発煙や発火の原因となるおそれがあります。 Always connect the DC cable and/or interface cable firmly. An incompletely connected cable may cause a contact failure, resulting in smoking or fire.

### <運用中の注意事項> **During Operation**

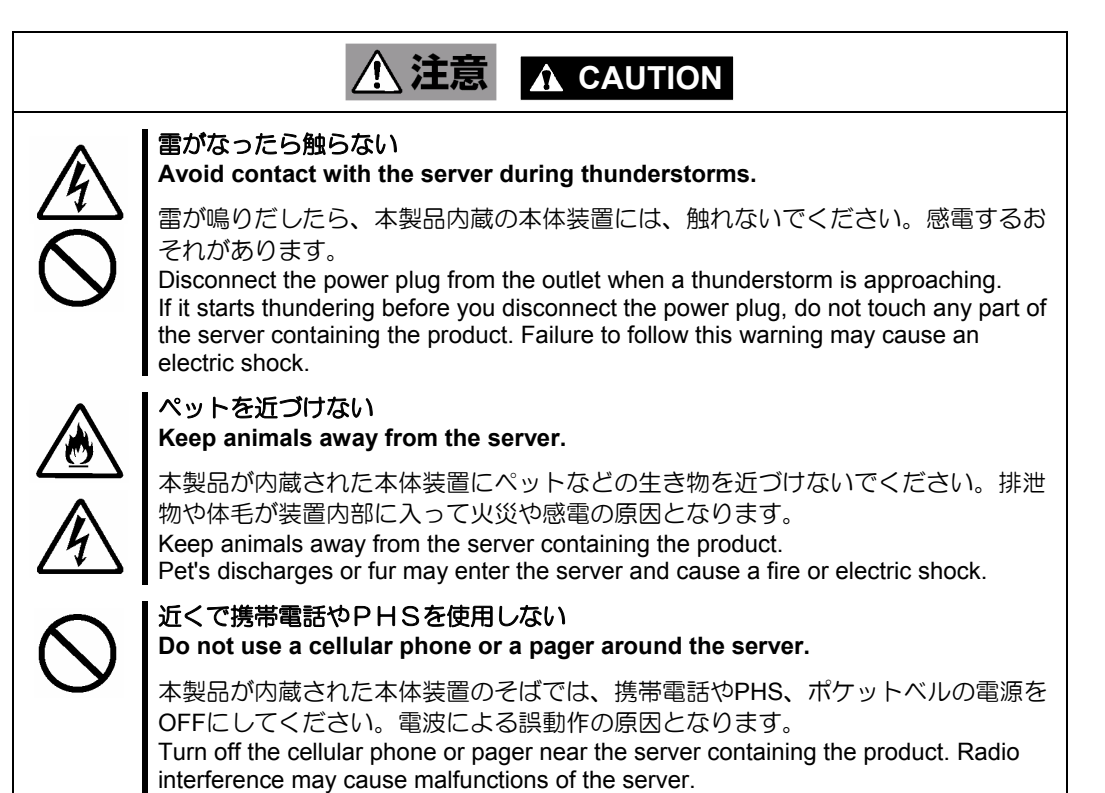

## 警告ラベルについて Warning Labels

本製品には警告ラベルが貼り付けられています。これは本製品を操作する際に考えられる危険性を常にお客 様に意識していただくためのものです(ラベルをはがしたり、汚したりしないでください)。もしこのラベル が貼り付けられていない、はがれかかっている、汚れているなどして判読できないときはご購入された販売 店にご連絡ください。

The warning label is attached to the product with possible danger or their vicinity in your product to inform the user that a hazardous situation may arise when operating the product. (Do not intentionally remove or damage any of the labels.)

If you find any labels totally/partially removed or illegible due to damage, contact your sales representative.

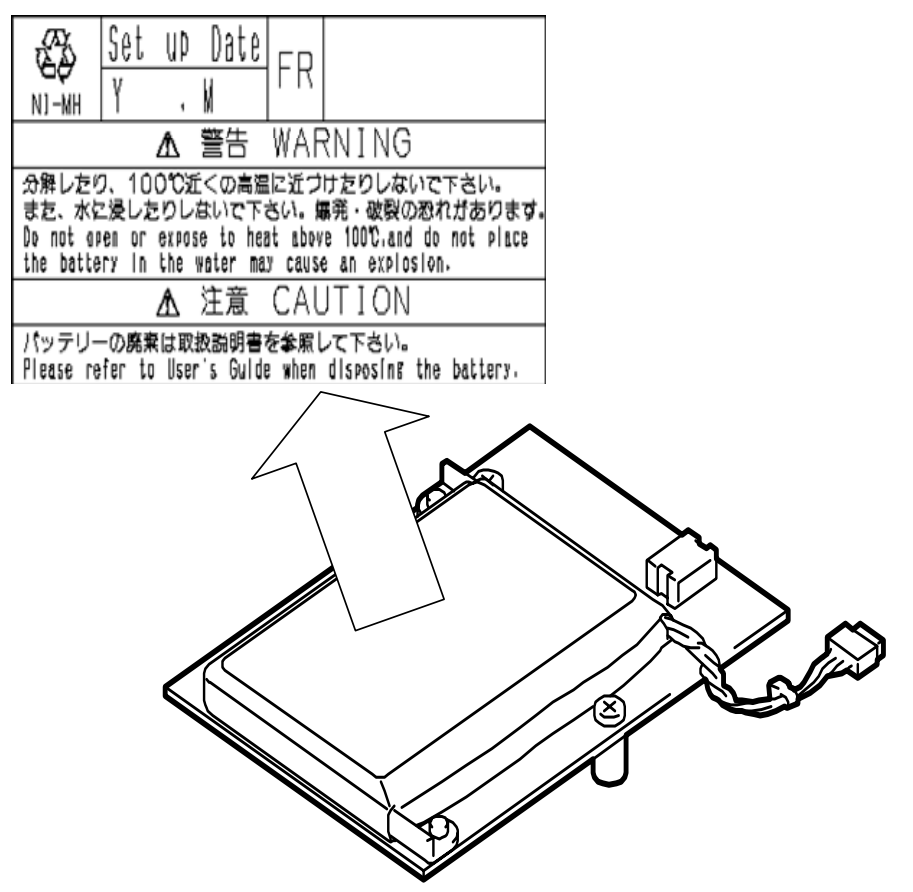

## 使用上のご注意 ~装置を正しく動作させるために~ Notes on Use - for correct operation of BBU -

本製品を使用するときに注意していただきたいことを次に示します。これらの注意を無視して、本製品を使 用した場合、資産(データやその他の装置)が破壊されるおそれがありますので必ずお守りください。

- 本製品は N8103-99 ディスクアレイコントローラ(0ch)専用の増設バッテリです。その他のディスクア レイコントローラには接続できません。
- 本製品は大変デリケートな電子装置です。本製品を取り扱う前に、本体装置の金属フレーム部分など に触れて身体の静電気を逃がしてください。
- 本製品を落としたり、ぶつけたりしないでください。
- 本製品のリサイクルと廃棄に関しては、本章の「リサイクル・廃棄について」を参照して下さい。

Note the following when you use the BBU. If you ignore the notes, your assets (including important data and/or other devices) may be damaged.

- The BBU is an additional battery exclusively used for the N8103-99 Disk Array Controller (0ch). The BBU cannot be connected to any other disk array controllers.
- The BBU is an extremely sensitive electronic device. First make your body contact with metallic frame of the server to discharge static electricity from your body before handling the BBU.
- Do not drop the BBU. Do not make the BBU hit against other objects.
- For the recycle and disposal of the BBU, see "Recycle and Disposal" in this chapter.

## 本書について This Manual

本書は、Windows などのオペレーティングシステムやキーボード、マウスといった一般的な入出力装置など の基本的な取り扱いについて十分な知識を持ったユーザを対象として記載されています。

The guide is intended for persons who are familiar with operating systems including Windows and fundamental operations of general-purpose I/O devices including the keyboard and mouse.

### <本書の記号について> **Text Conventions**

本書の中には安全に関わる注意記号の他に次の3種類の記号を使用しています。それぞれの記号は次のよう な意味をもつものとして定義されています。

The following conventions are used throughout this User's Guide. For safety symbols, see "SAFETY INDICATIONS" provided earlier.

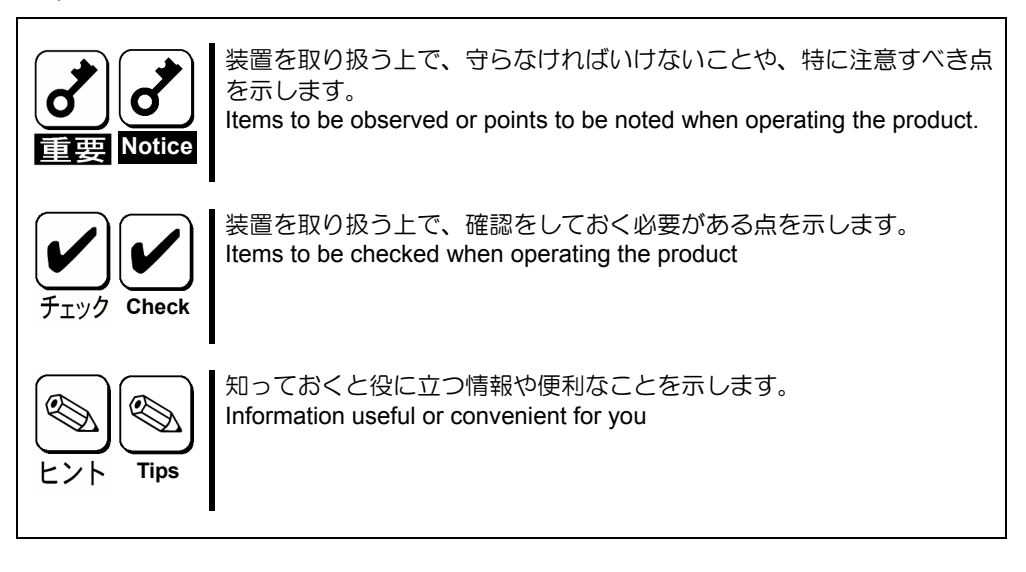

## 梱包箱の中身について

### In the Package

梱包箱の中には本製品以外に色々な添付品が同梱されています。『第1章-4. 梱包箱の中身を確認する』 (p 3)を参照し、全ての添付品が揃っていることを確認してください。万一、足りないものや損傷している ものがあった場合には、本製品をご購入された販売店にご連絡ください。

The carton contains various accessories, as well as the product itself.

See the packing list (Chapter 1-4.Checking contents in package) to make sure that you have everything and that individual components are not damaged. If you find any component missing or damaged, contact your sales agent.

## 輸送について

### Transportation

本製品を輸送する際は、「第 1 章概要」を参考に本体装置から本製品を取り出し、本製品とすべての添付品を 購入時の梱包箱に入れてください。

To transport the BBU, remove it from the server following "Chapter 1 Overview" and put the BBU and all the accessories in the package used for the delivery.

## 第三者への譲渡について Transfer to Third Party

本製品を第三者に譲渡(または売却)する時には、必ず本書を含む全ての添付品をあわせて譲渡(または売 却)してください。

Make sure to provide this manual along with the product to a third party.

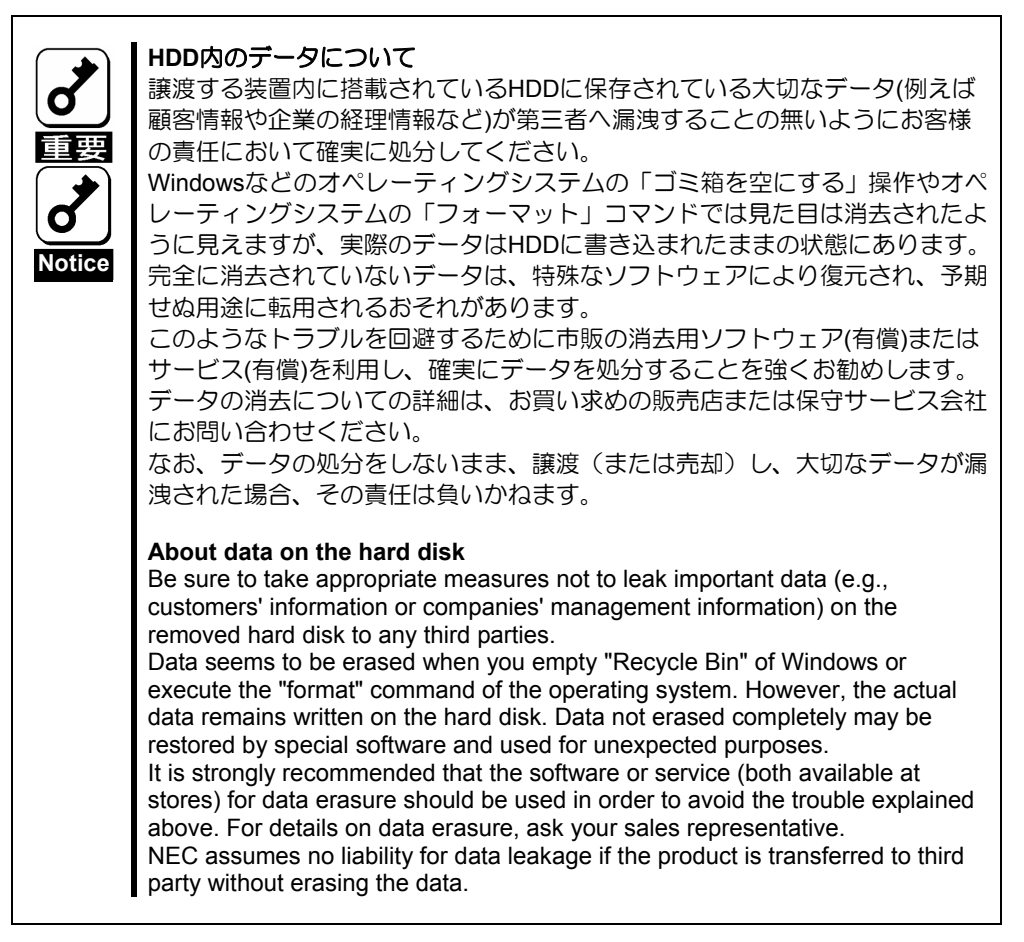

## 製品寿命について Life of BBU

本製品にはバックアップ用のバッテリが付いています。バッテリの寿命は使用環境や運用条件により異なり ますが、約 2 年間となっております。

本製品の設置から約 2 年後(設置時期は本体装置および本製品に貼り付けのバッテリラベルに記載)を目安に 交換してください。交換については、本製品をご購入された販売店もしくはご契約されている NEC 保守サー ビス会社へご相談ください。

The BBU is equipped with a backup battery. The life of the battery is about 2 years while it varies depending on the use environment and operating conditions.

Replace the battery with a new one after about two years from the installation of the BBU (the installation time can be known by the battery label put on the server and the BBU). Contact your service representative for the replacement

# 保守用部品について

### Maintenance Parts

本製品の保守用部品の保有期間は、製造打ち切り後 5 年です。 The holding period of maintenance parts of the BBU is five years from the truncation of manufacturing.

### リサイクル・廃棄について Recycle and Disposal

本製品のバッテリパックにはニッケル水素バッテリが搭載されており、リサイクルが可能です。貴重な資源 を再利用するため、本製品をご購入された販売店もしくはご契約されている NEC 保守サービス会社までお 問い合わせいただくか、最寄りのリサイクル協力店にお持ちください。バッテリパックの取り外し方法は、 「第3章運用・保守」の「4. バッテリパックの交換手順」従ってください。

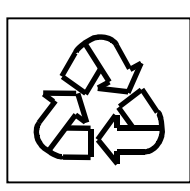

その他部材の破棄については、各自治体の廃棄ルールに従って分別廃棄してください。詳しくは各自治体に お問い合わせいただくか、本製品をご購入された販売店もしくはご契約されている NEC 保守サービス会社 にご相談ください。

バッテリパックは「第 3 章運用・保守」を参照して取り扱いに十分注意してください。

The battery pack of the BBU is equipped with lithium ion battery which is recyclable. To enable such valuable resources to be reused, contact your service representative or bring it to the nearest recycle agent. For the removal of the BBU, see "4. Battery Pack Replacement Procedure" in "Chapter 3 Operation and Maintenance."

Dispose of other devices following the regulation of the local government. For details, contact the local government or your service representative.

Take sufficient note on the handling of the battery pack following "Chapter 3 Operation and Maintenance."

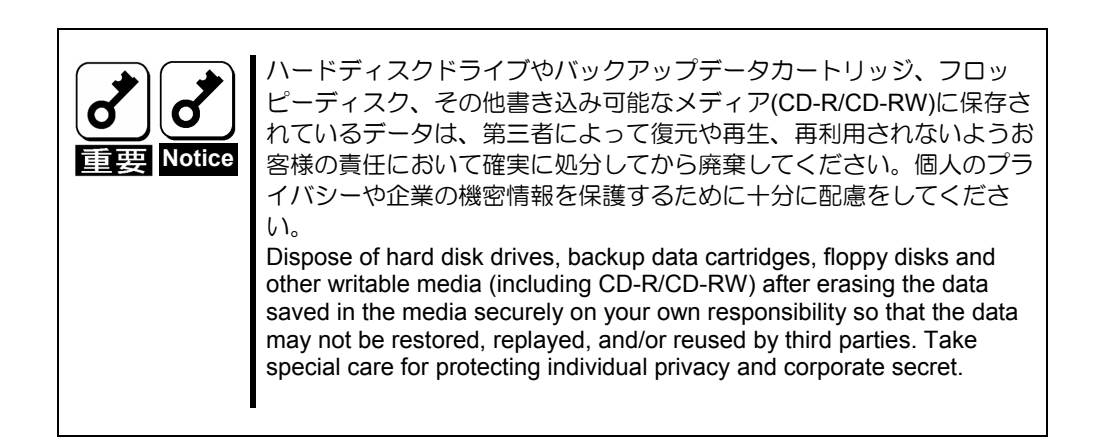

## 目次

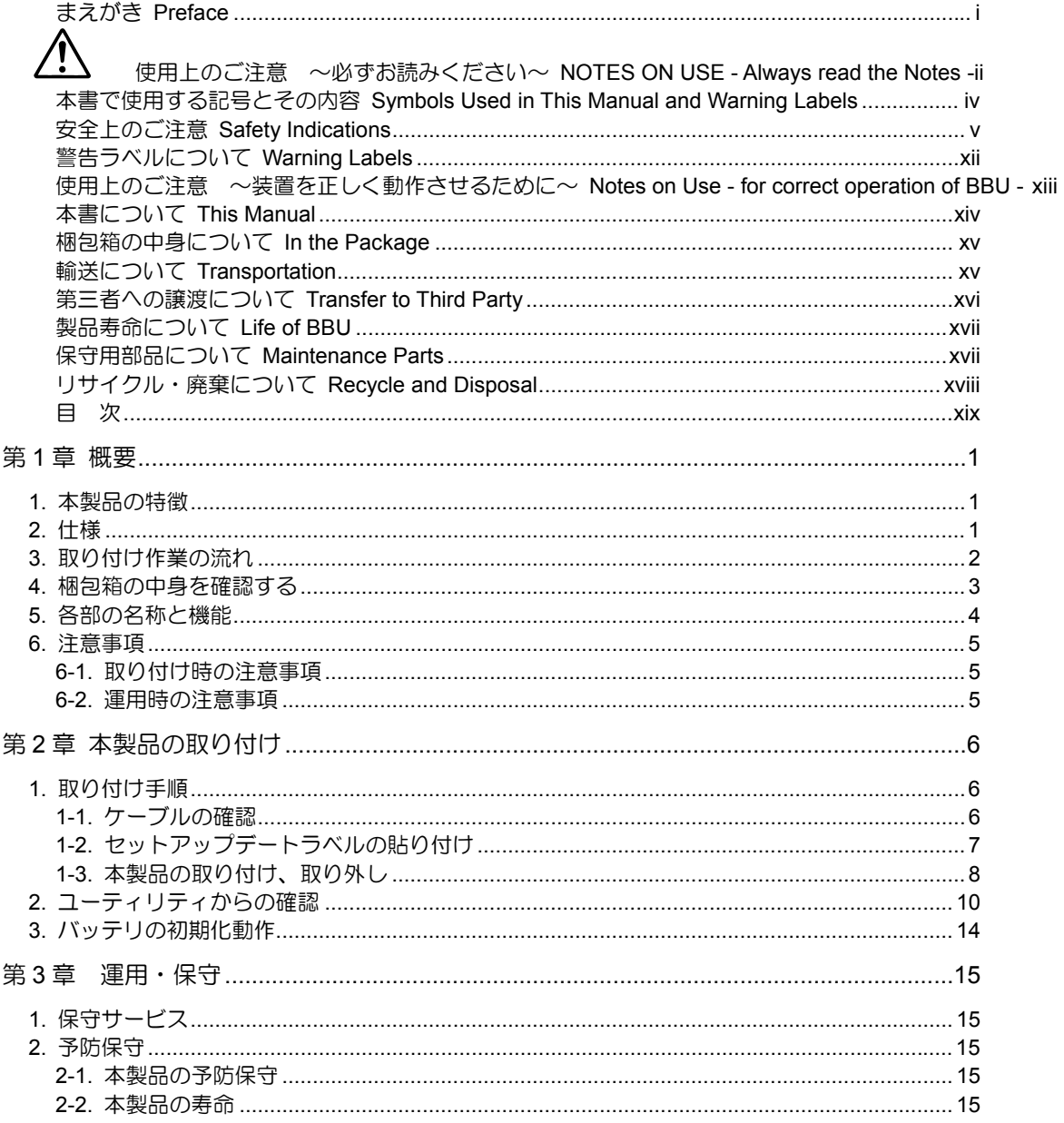

# 第1章 概要

N8103-100 増設バッテリ (以降「本製品」と呼ぶ)を初めてお使いになる場合は、この章からお読みください。 ここでは、本製品の特徴、構成およびバッテリ増設作業の概要について説明します。

## 1. 本製品の特徴

本製品は N8103-99 ディスクアレイコントローラ(0ch)(以降「ディスクアレイコントローラ」と呼ぶ)専用の 増設バッテリです。

本製品をディスクアレイコントローラに実装する事で、電源瞬断などの不慮の事故によるデータ損失の危険 (Write Back 運用時)を回避することができます。

- ディスクアレイコントローラのキャッシュメモリ内のデータを長時間バックアップ(最大 64 時間)
- Write Back 運用時の信頼性向上
- 再利用可能なニッケル水素バッテリを採用

## 2. 仕様

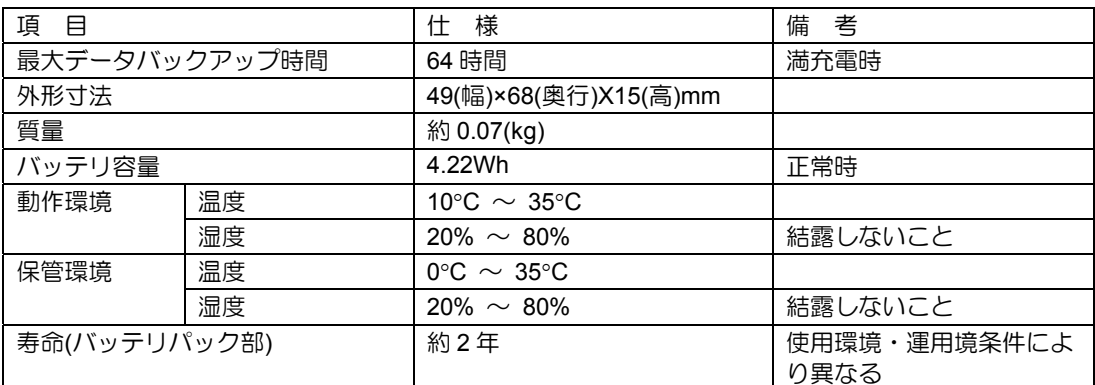

# 3. 取り付け作業の流れ

本製品を取り付ける作業の流れは以下の通りです。詳しい作業内容については、それぞれ対応する章をご覧 になってください。

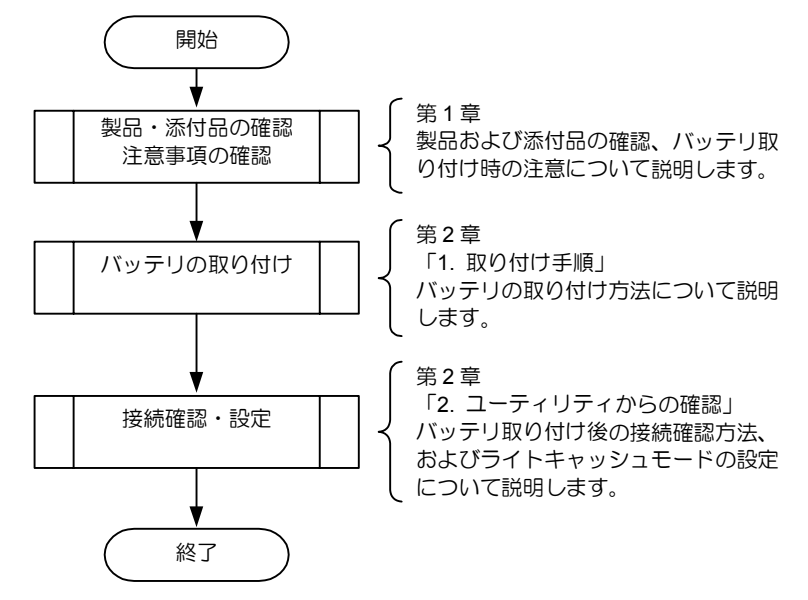

# 4. 梱包箱の中身を確認する

梱包箱には次のものが入っています。作業を開始する前に確認してください。

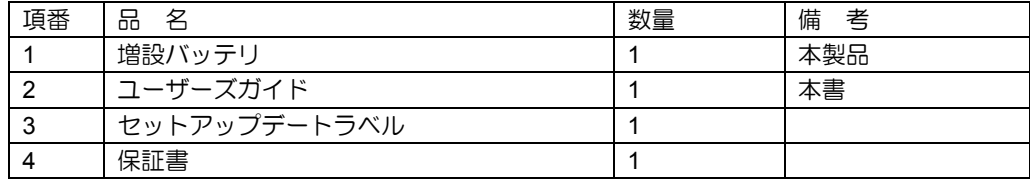

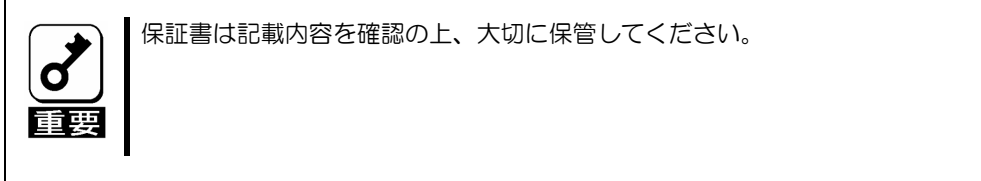

以下のものが梱包箱に入っています。

'n

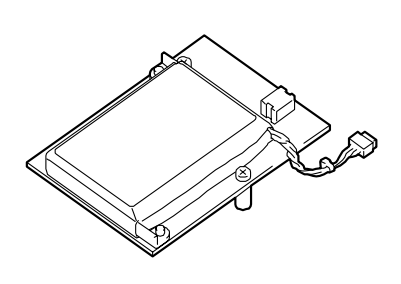

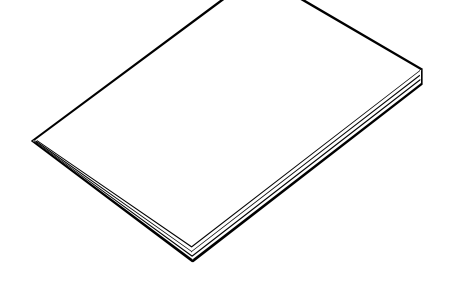

増設バッテリ

ユーザーズガイド (本書)

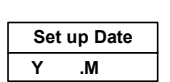

セットアップデートラベル インクリング アイオン 保証書

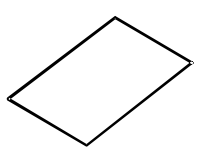

# 5. 各部の名称と機能

本製品の各部の名称を以下に説明します。

#### 本製品表面

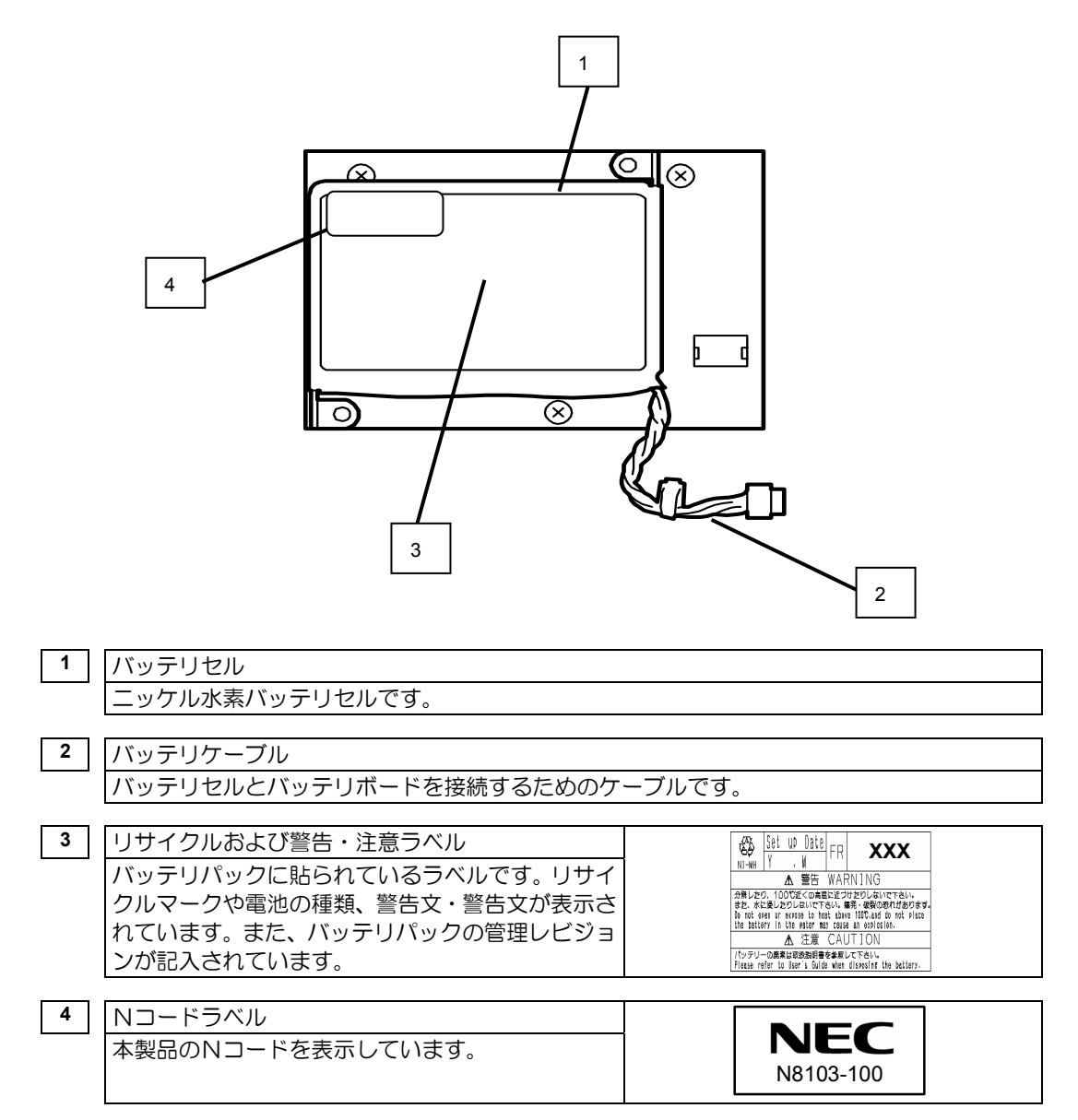

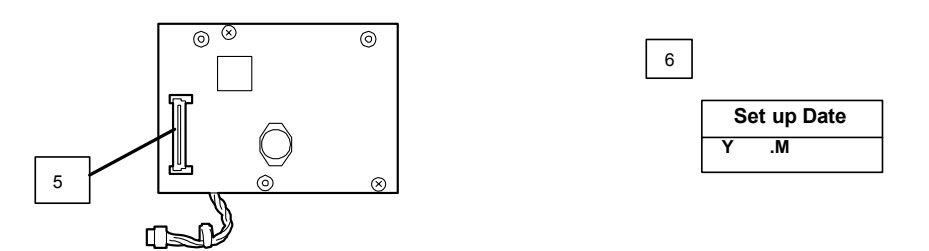

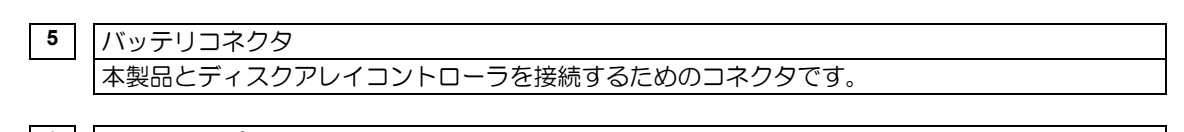

**6** セットアップデートラベル(添付品) 本製品に添付されているラベルです。本製品を取り付けた日付(年月)を記入し、分かりやすい場所 に貼り付けてください。

## 6. 注意事項

本製品のご使用する前に、以下の注意事項をご覧ください。

### 6-1. 取り付け時の注意事項

■ 本製品を、本体装置の筐体などの金属部の上においたり、ぬれた手で持ったりしないでください。バッ テリがショートする恐れがあります。

### 6-2. 運用時の注意事項

■ 本製品で使用しているバッテリパックの寿命は、使用環境や環境条件により異なりますが、約2年間 となっています。本製品の設置から約 2 年後を目安に交換してください。交換については、ご購入され た販売店もしくはご契約されている NEC 保守サービス会社へご相談ください。

# 第2章 本製品の取り付け

ここでは、N8103-99 ディスクアレイコントローラ(0ch)に、本製品を取り付ける方法について説明します。

## 1. 取り付け手順

以下の手順に従って、本製品をディスクアレイコントローラに取り付けてください。

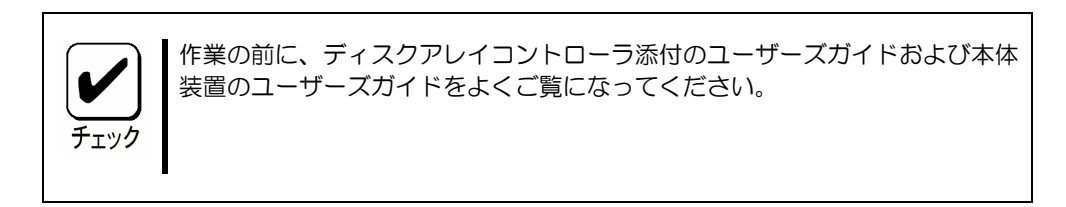

### 1-1. ケーブルの確認

バッテリセルとバッテリボードを結ぶケーブルが取り外されていることを確認してください。 もしケーブルが接続されたままであればケーブルを取り外してください。

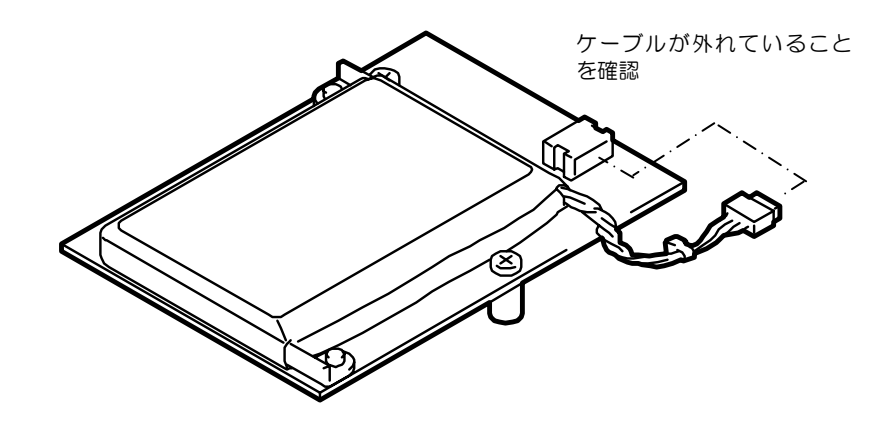

### 1-2. セットアップデートラベルの貼り付け

バッテリ表面に貼り付けられているバッテリラベルに、本製品を実装した日付(年月)を記入してください。 また、添付のセットアップデートラベルにも同様に記入し、本体箱などのわかりやすい場所に貼り付けてい ただくことをお奨めいたします。

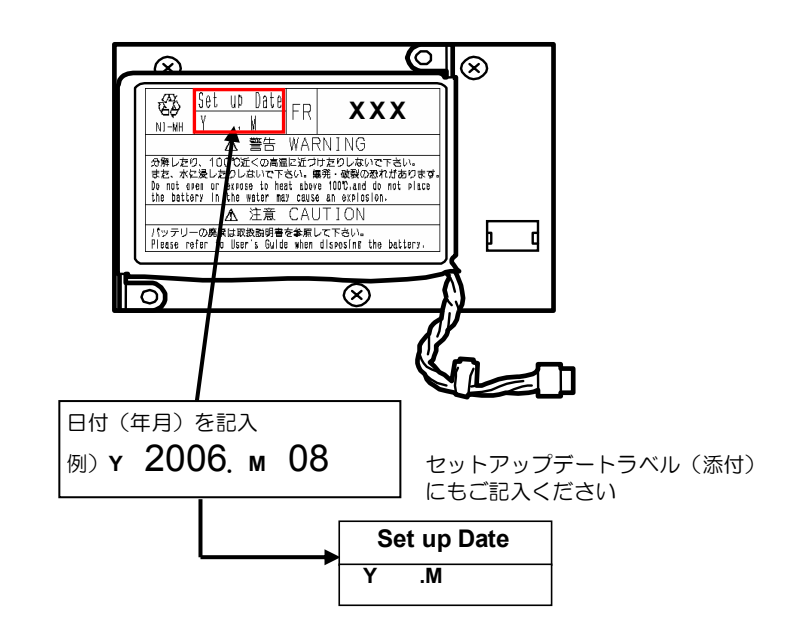

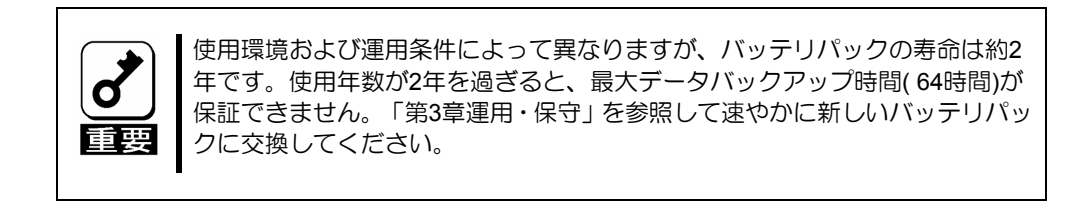

### 1-3. 本製品の取り付け、取り外し

本製品をディスクアレイコントローラ(N8103-99)に取り付ける方法を以下に説明いたします。

- **1.** 本製品をディスクアレイコントローラのスロットにしっかりと差し込みます。
- **2.** 図の3ヶ所を本体裏面からネジで止め、本製品を固定します。

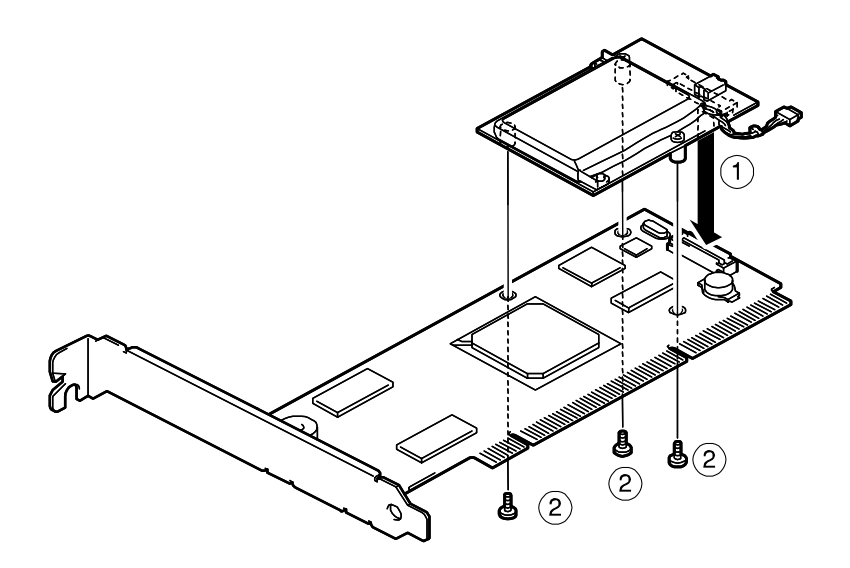

**3.** ケーブルをしっかりと差し込みます。

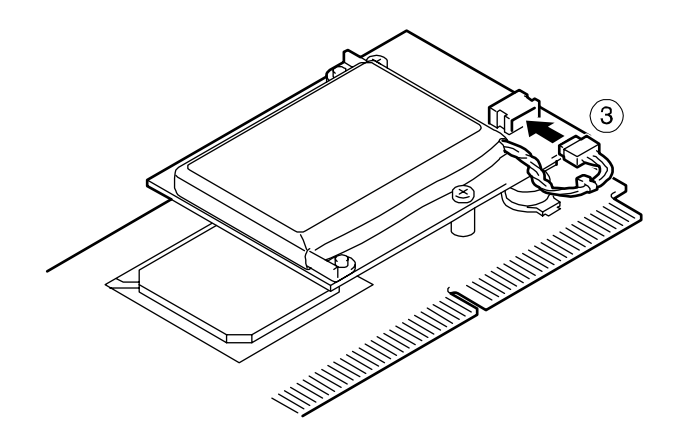

また、本製品を取り外す手順は以下になります。

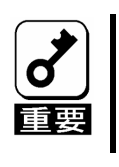

本製品を取り外す場合は、以下の方法に従ってください。別の手順で取り外し た場合、本製品が破損したり、データが失われたりする可能性があります。

**1.** ケーブルを抜き取ります。

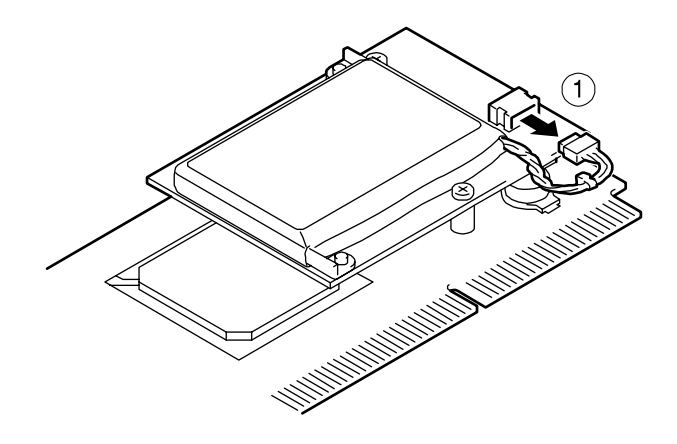

- **2.** 固定している3ヶ所のネジを取り外します。
- **3.** 本製品をスロットから抜き取ります。

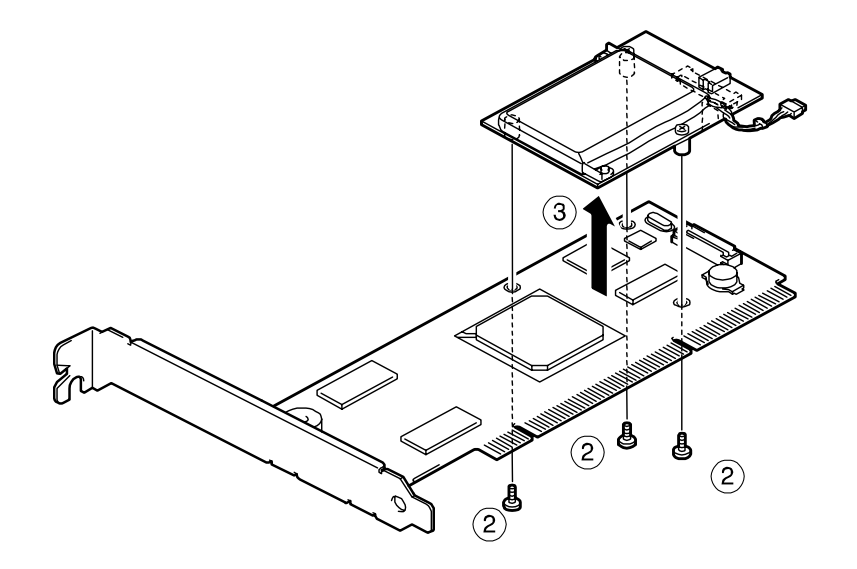

# 2. ユーティリティからの確認

本製品取り付け後、本製品の接続確認と設定確認を行います。確認には、ディスクアレイコントローラの管 理ユーティリティである MegaRAID Storage Manager™(以降「MSM」と呼ぶ)を使用します。

- **1.** OS を起動し、MSM を起動します。
- **2.** MSM の画面左側「Physical」タブ配下に「Battery Backup Unit」アイコンが表示されることを確認 します。

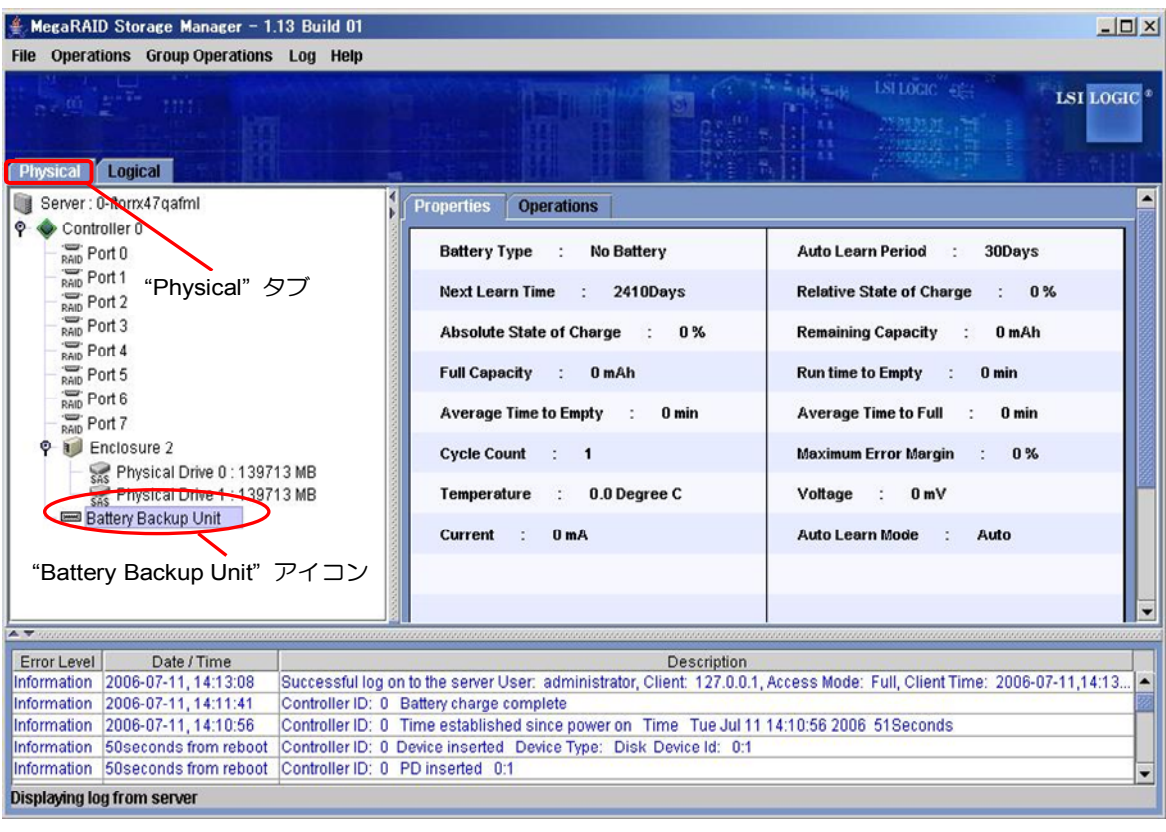

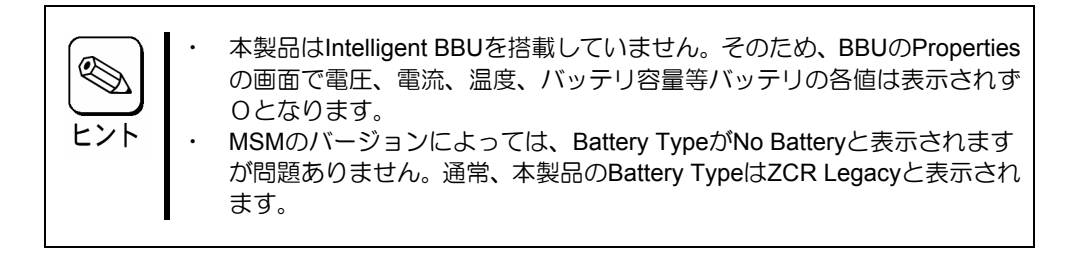

- **3.** 次に、画面左側の「Logical」タブを選択し、「Logical」タブ配下にある個々の「Virtual Disk」を選 択します。
- **4.** 画面右側の「Properties」タブを選択し、デフォルトライトポリシー(Default Write Policy:ライト キャッシュの動作設定)の設定を確認します。

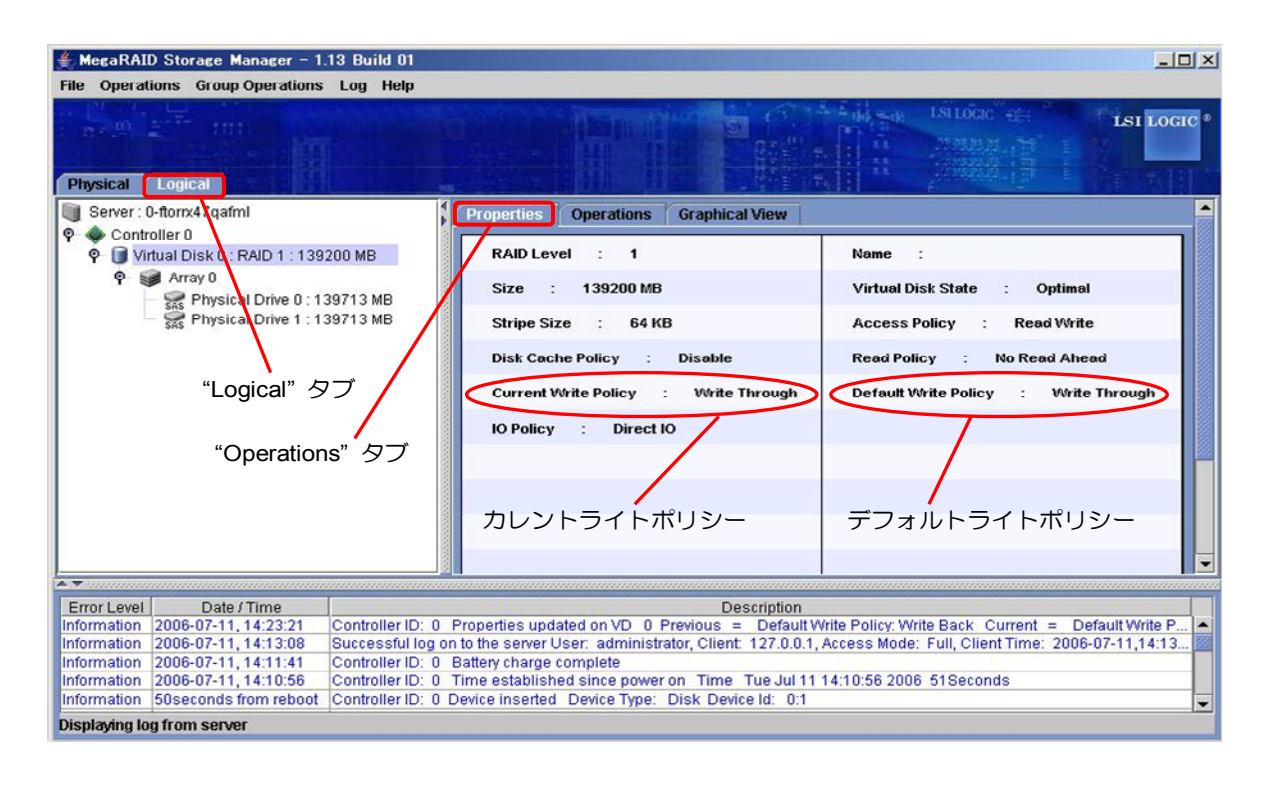

- **5.** デフォルトライトポリシーが「Write Back」になっていない場合はデフォルトライトポリシーを 「Write Back」に変更します。
- **6.** デフォルトライトポリシーの変更方法は以下の通りです。
	- 6-1. 画面左側の「Logical」タブを選択し、「Logical」タブ配下にある「Virtual Disk」を選択します。
	- 6-2. 画面右側の「Operations」タブ配下にある「Set Virtual Disk Properties」を選択します。オペ レーション選択画面が表示されるので、「Default Write Policy」を「Write Back」に変更します。
	- 6-3. 「Logical」タブ配下にあるすべての「Virtual Disk」に対して、6-1.~6-2.の作業を繰り返し、 デフォルトライトポリシーを「Write Back」に変更します。

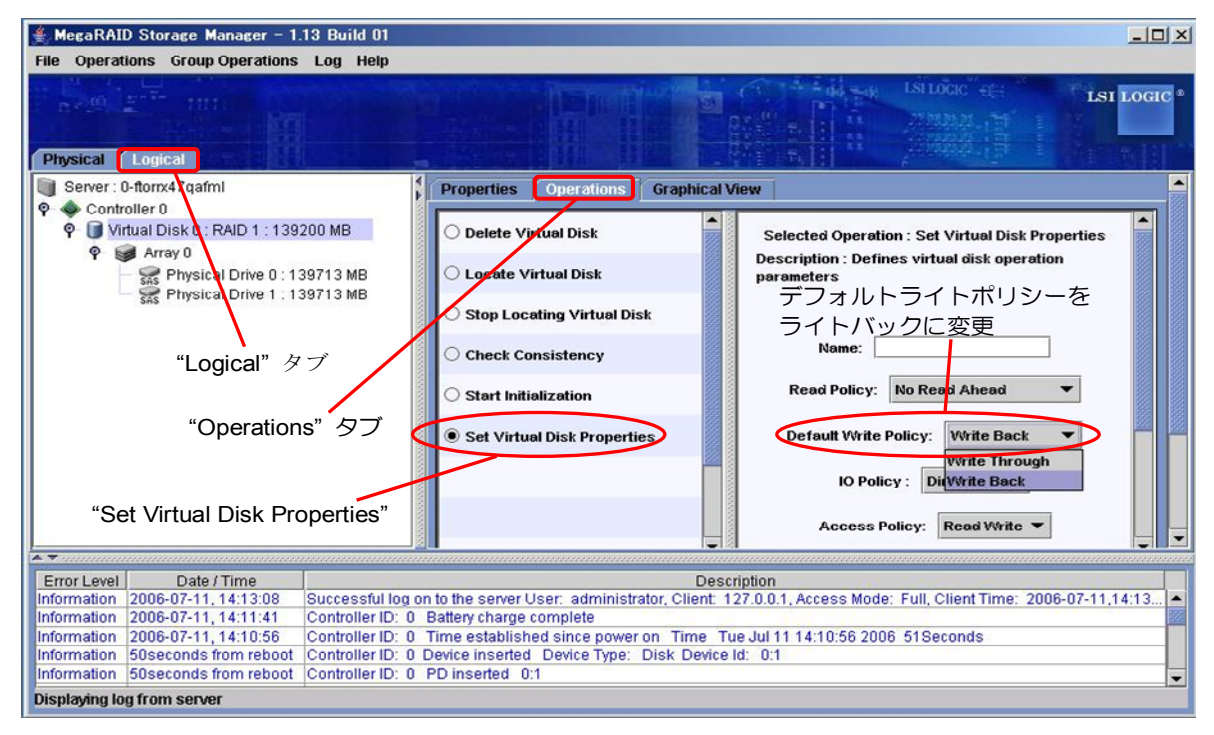

**7.** 本製品の充電後は、カレントライトポリシー(Current Write Policy:現在のライトキャッシュの動作 状態)が「Write Back」になっていることを確認します。

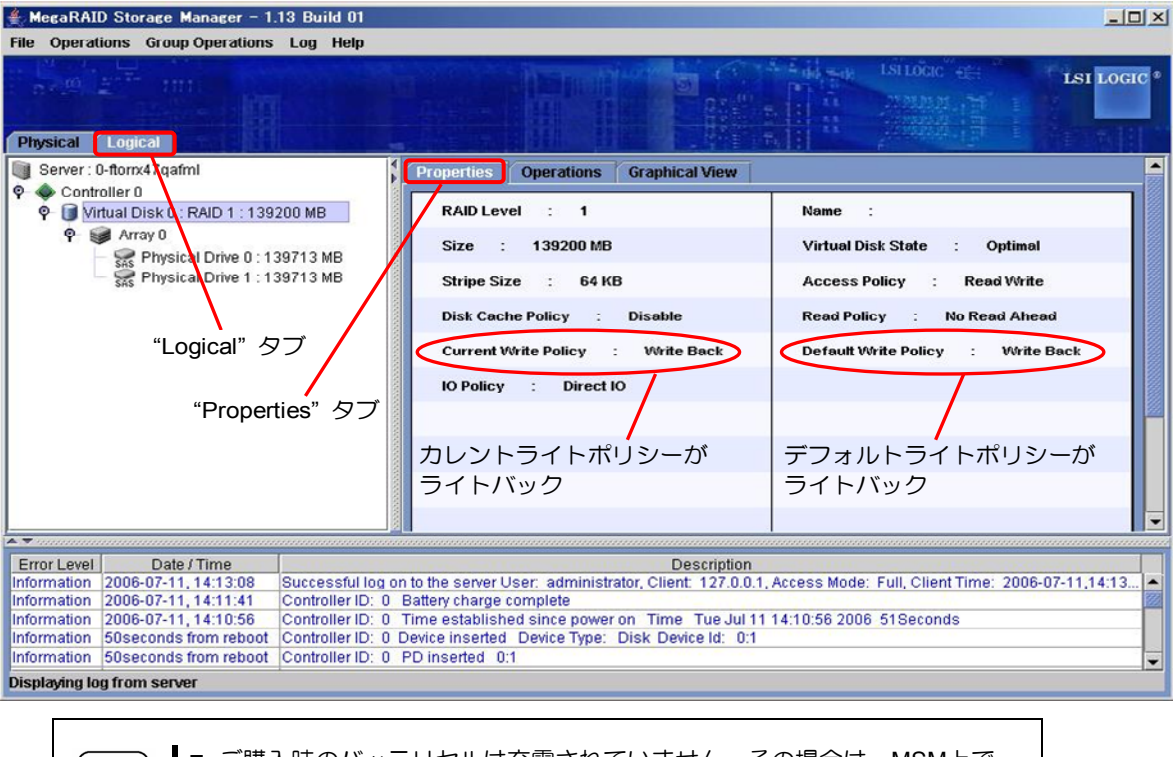

■ ご購入時のバッテリセルは充電されていません。その場合は、MSM上で 「Logical」タブ→「Properties」タブの「Current Write Policy」値が「Write Through」と表示されます。

O

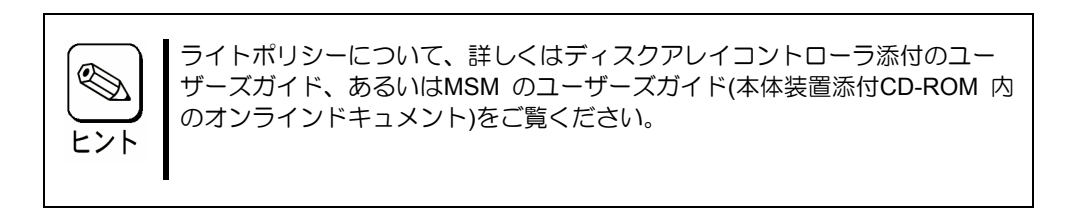

# 3. バッテリの初期化動作

ご購入時のバッテリはバッテリセルが充電されていないため、MSM上で「Logical」タブ→「Properties」 タブの「Current Write Policy」の設定が「Write Through」と表示されます。また、バッテリ実装時また は交換時にはバッテリの状態を初期化するために、ディスクアレイコントローラは以下の1.から6.の動 作を行います。

- **1.** バッテリを充電する。以下のログが MSM 及びアプリケーションログに登録されます。 Controller ID:x Battery started charging
- **2.** 2,3時間後、バッテリの充電を完了する。以下のログが MSM 及びアプリケーションログに登録さ れます。 Controller ID:x Battery charge complete
- **3.** バッテリの状態を初期化するために、バッテリを放電する。以下のログが MSM 及びアプリケーショ ンログに登録されます。 Controller ID:x Battery relearn pending: Battery is under charge Controller ID:x Battery is discharging
- **4.** 数時間後、バッテリの放電を完了する。以下のログが MSM 及びアプリケーションログに登録されま す。 Controller ID:x Battery relearn completed
- **5.** バッテリを再度充電する。充電開始時には以下のログが MSM 及びアプリケーションログに登録され ます。しばらく経っても充電を開始しない場合は装置を再起動し、充電を開始するか確認して下さい。 Controller ID:x Battery started charging
- **6.** 2,3時間後バッテリの充電を完了する。以下のログが MSM 及びアプリケーションログに登録され ます。この後は、30 日毎に放電、充電を行います。 Controller ID:x Battery charge complete
	- また、上記の初期化動作が終わるまで POST で以下のメッセージが表示されます。

Your battery is bad or missing, and you have VDs configured for<br>write-back mode. Because the battery is not usable, these VDs will actually run in write-through mode until the battery is replaced. The following VDs are affected: XX Press any key to continue.

# 第 3 章 運用・保守

## 1. 保守サービス

保守サービスは NEC の保守サービス会社、および NEC が指定した保守サービス会社によってのみ実施さ れますので、純正部品の使用はもちろんのこと、技術力においてもご安心の上、ご都合にあわせてご利用い ただけます。

なお、お客さまが保守サービス会社をお受けになる際のご相談は、弊社営業担当または代理店で承っており ますのでご利用ください。

## 2. 予防保守

### 2-1. 本製品の予防保守

予防保守として、本製品の状態(電圧や温度)を定期的に確認してください。本製品の状態は、ディスクアレイ コントローラの管理ユーティリティである MegaRAID Storage ManagerTM(以降「MSM」と呼ぶ)で確認する ことができます。

### 2-2. 本製品の寿命

本製品が使用しているバッテリセルの使用年数は約 2 年間です。使用年数が 2 年以上過ぎている場合は速や かに本製品を交換してください。

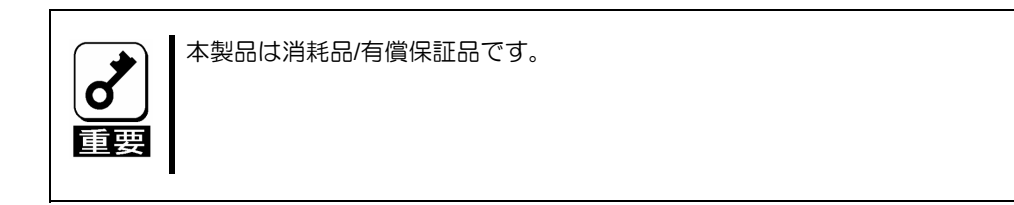

## **Contents**

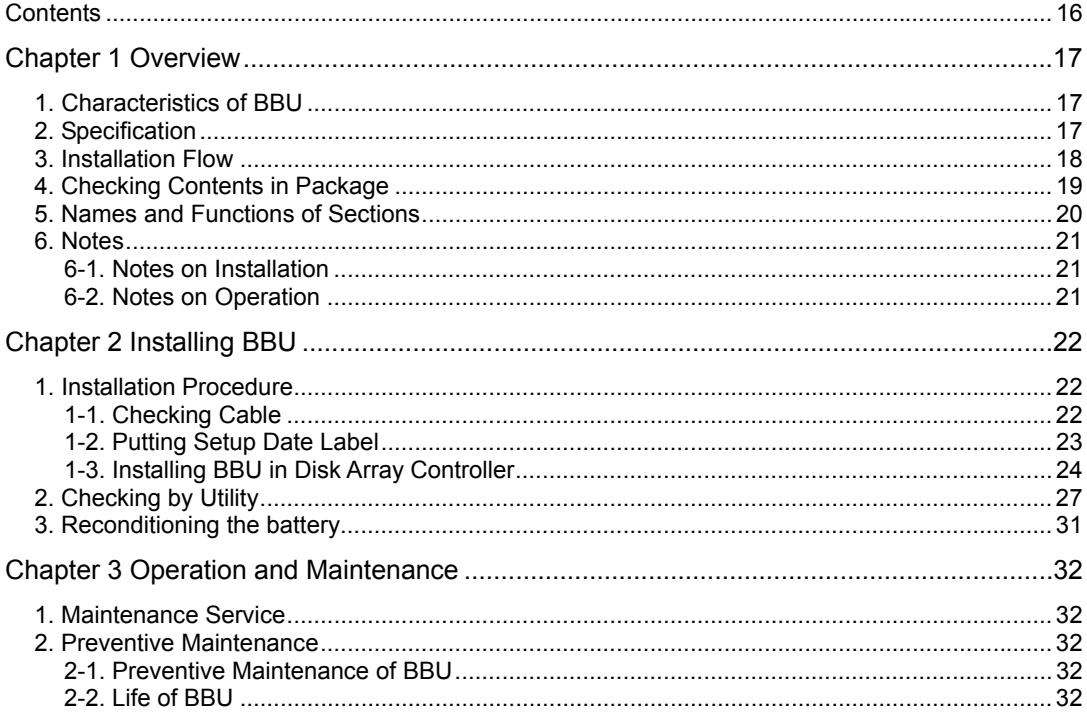

# Chapter 1 Overview

First read this chapter if you use the N8103-100 Additional DAC Battery (called BBU below) for the first time.

This chapter describes the characteristics and configuration of the BBU and outlines the additional battery installation job.

# 1. Characteristics of BBU

The BBU is an additional battery exclusively used for the N8103-99 Disk Array Controller (0ch).

Connecting the BBU to the disk array controller can prevent data from being lost due to an unforeseen accident including instantaneous power interruption (in the WriteBack mode).

- Backup of data in cache memory on disk array controller for up to 64 hours
- Improvement of reliability in WriteBack mode
- Use of rechargeable NiMH battery

## 2. Specification

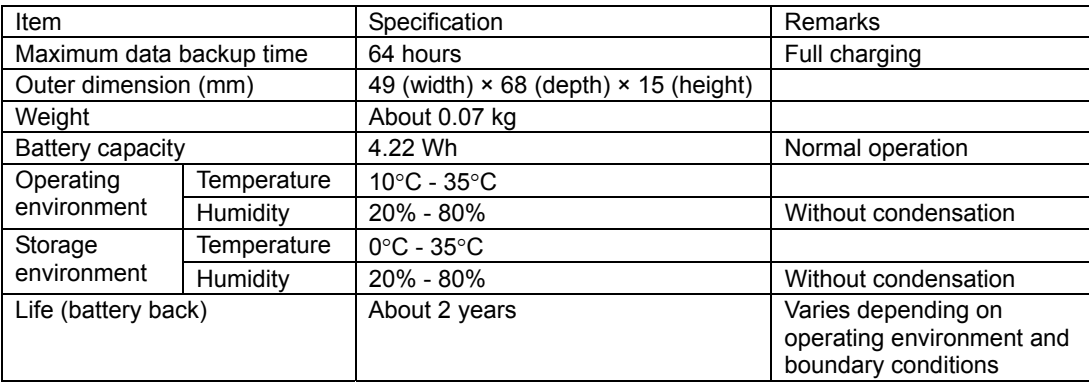

# 3. Installation Flow

The following shows the job flow for installing the BBU. For details, see the respective chapters.

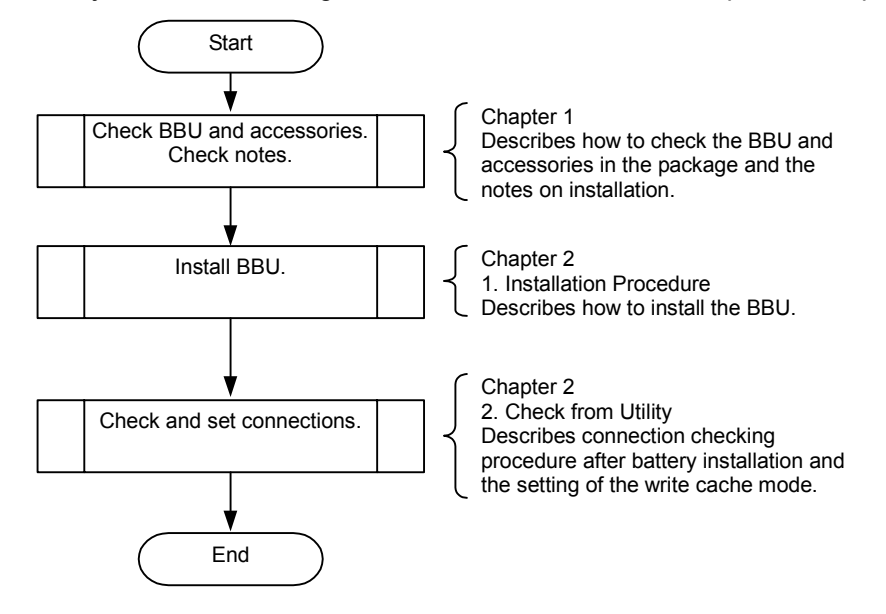

# 4. Checking Contents in Package

The package contains the following items. Check the contents to confirm that all the items are provided before starting the installation job.

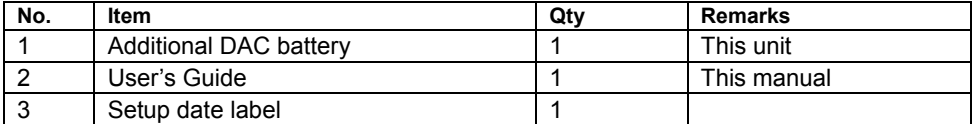

The package contains the following items.

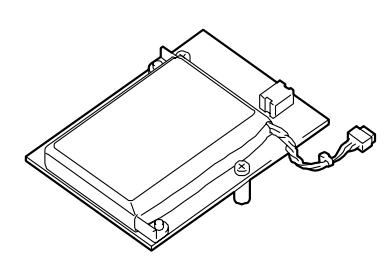

Battery Backup Unit (BBU)

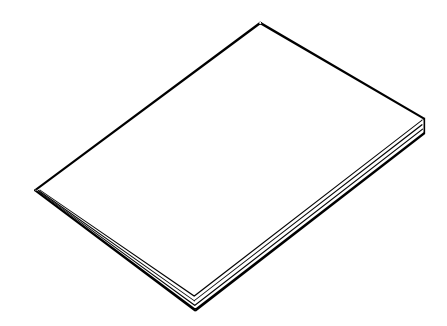

User's Guide (This manual)

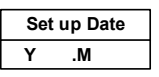

Setup Date label

# 5. Names and Functions of Sections

This section describes the sections of the BBU.

#### **Front view**

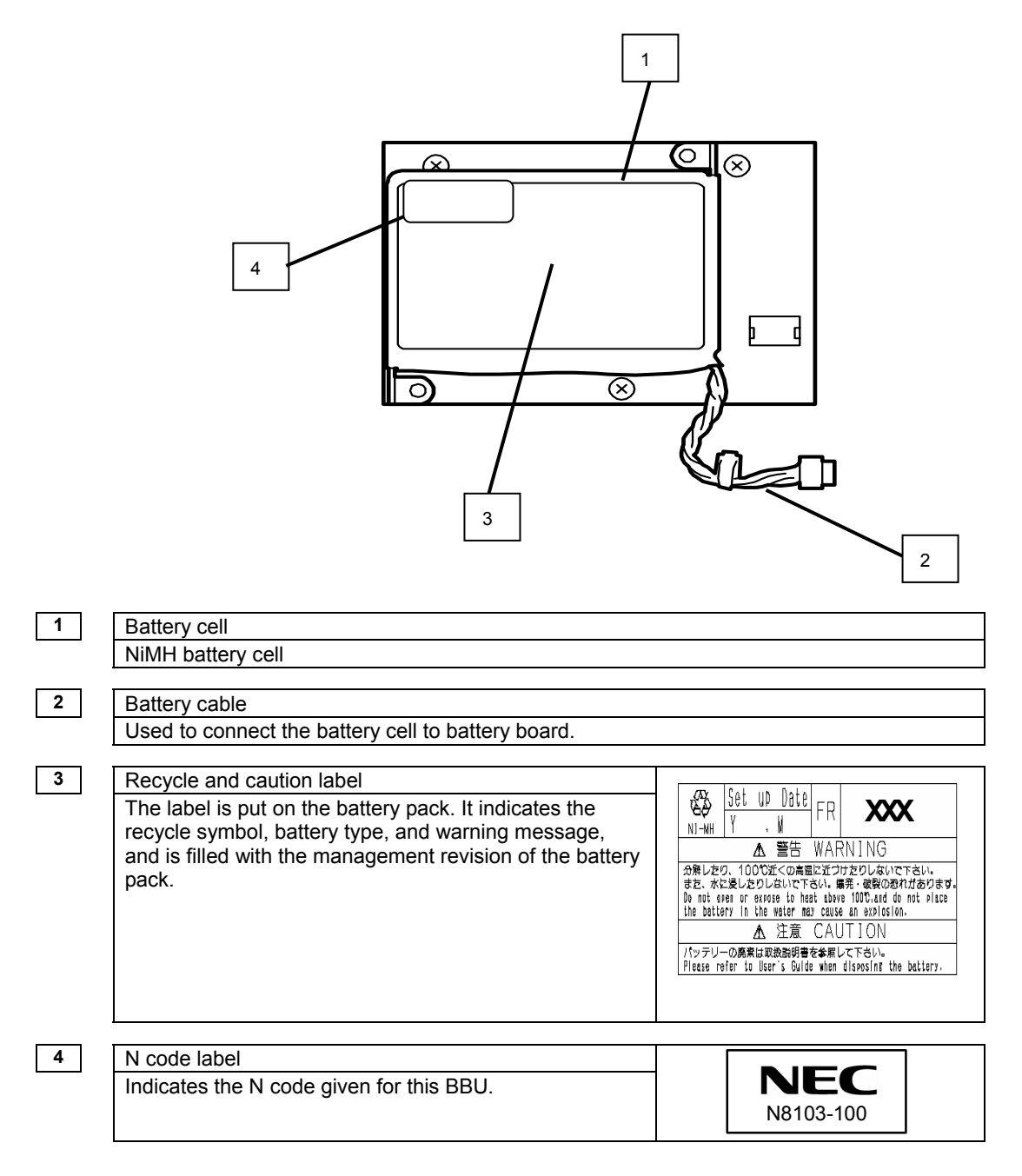

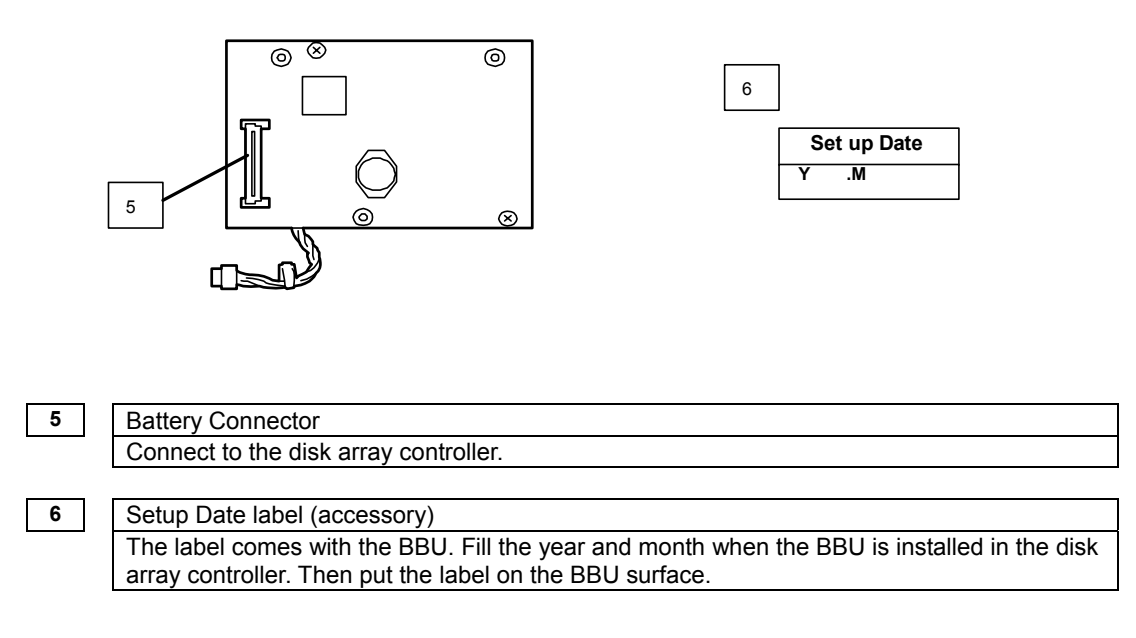

## 6. Notes

Read the following notes thoroughly before using the BBU.

### 6-1. Notes on Installation

Do not put the BBU on a metallic plate including the chassis of the server. Do not hold the BBU with wet hands. If you do not follow these directions, the battery may be short-circuited.

### 6-2. Notes on Operation

■ The life of the battery pack used for the BBU is about 2 years, which may vary a little depending on the use environment and environmental conditions. Replace the battery pack with a new one after about two years from the installation. For the replacement, contact your service representative.

# Chapter 2 Installing BBU

This chapter describes the installation of the BBU in the disk array controller (0ch).

# 1. Installation Procedure

To install the BBU in the disk array controller, see the following procedure.

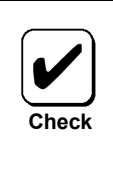

Before the installation, refer to the User's Guide of the disk array controller and that of the server.

## 1-1. Checking Cable

Make sure that the cable is removed from both the battery cell and the battery board. If the cable is connected, remove it.

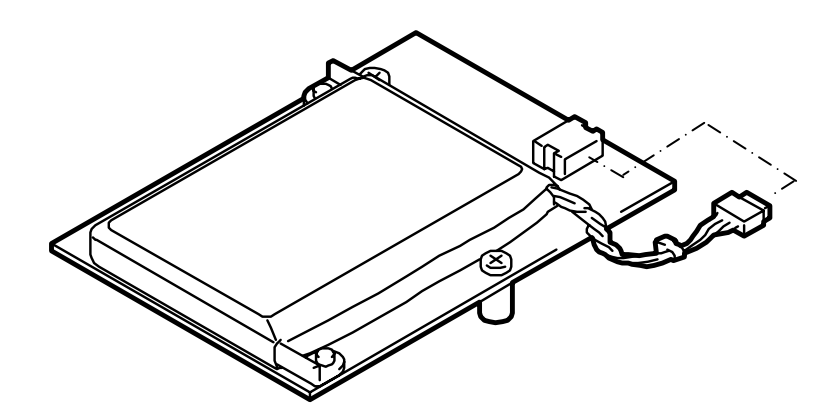

## 1-2. Putting Setup Date Label

Fill the year and month when the BBU is installed in the disk array controller on the battery label coming with the BBU.

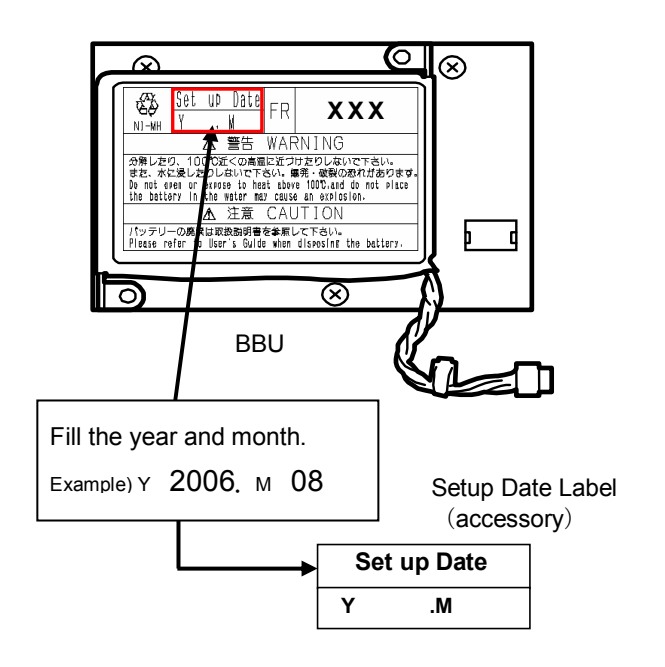

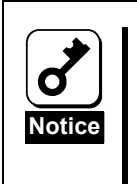

The life of the battery is about 2 years while it varies depending on the use environment and operating conditions. If the battery pack is used after its life, the maximum data backup time (64 hours) cannot be secured. Replace such a battery pack with a new one as soon as possible following "Chapter 3 Operation and Maintenance."

## 1-3. Installing BBU in Disk Array Controller

See the following instructions and figures.

- **1.** Position the battery pack daughter card so the screw holes on the standoffs are in line with the screw holes on the front side of the zero-channel RAID card.
- **2.** Carefully insert screws from the back of the card through the holes on the standoffs.

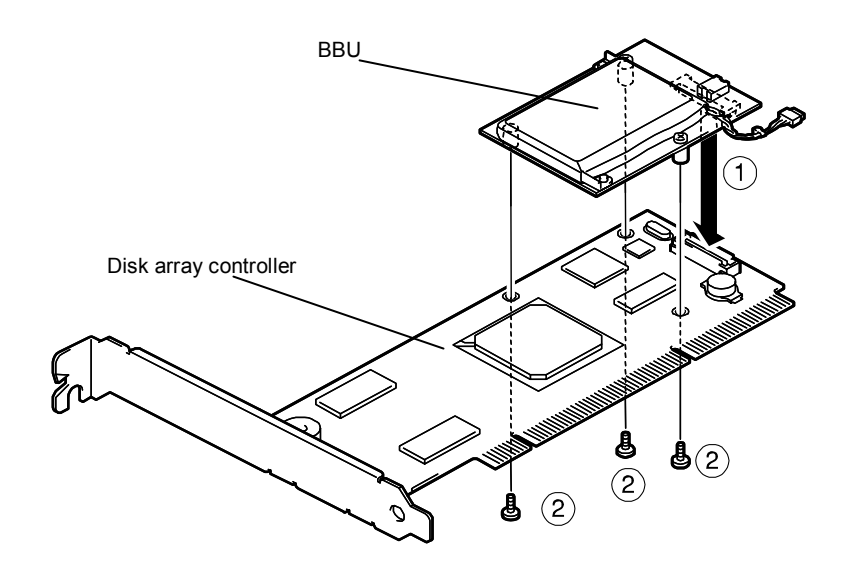

**3.** Connect battery harness connector to the mating connector on the battery pack. Note: Connector is keyed so that it will only mate in the correct orientation.

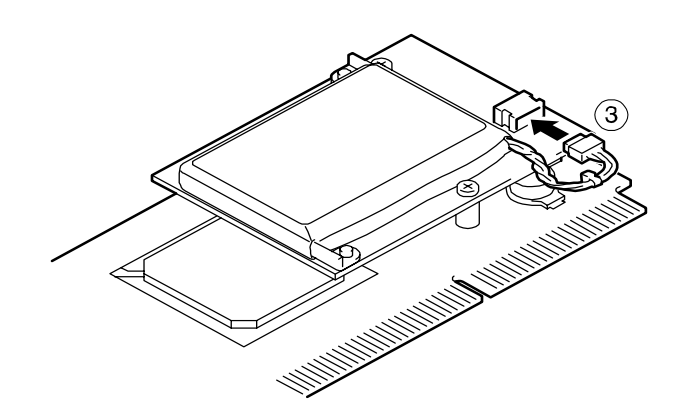

- **\*** To remove the additional battery from this card, see the following procedure.
	- **1.** Pull out the additional battery cable from the battery harness connector.

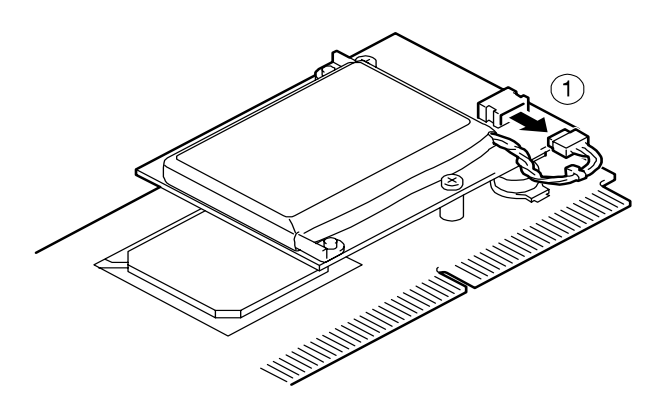

- **2.** Remove the screws from the back of the card.
- **3.** Remove the additional battery from the card.

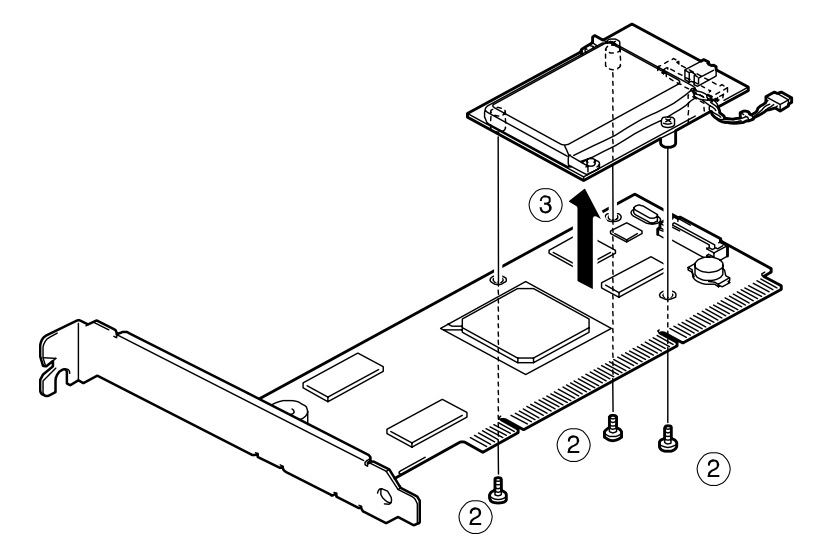

# 2. Checking by Utility

After the installation, check the connections and settings of the BBU using the disk array controller management utility "MegaRAID Storage Manager™" (called MSM hereafter).

- **1.** Boot OS and start MSM.
- **2.** Make sure that the "Battery Backup Unit" icon appears in the Physical tab of MSM.

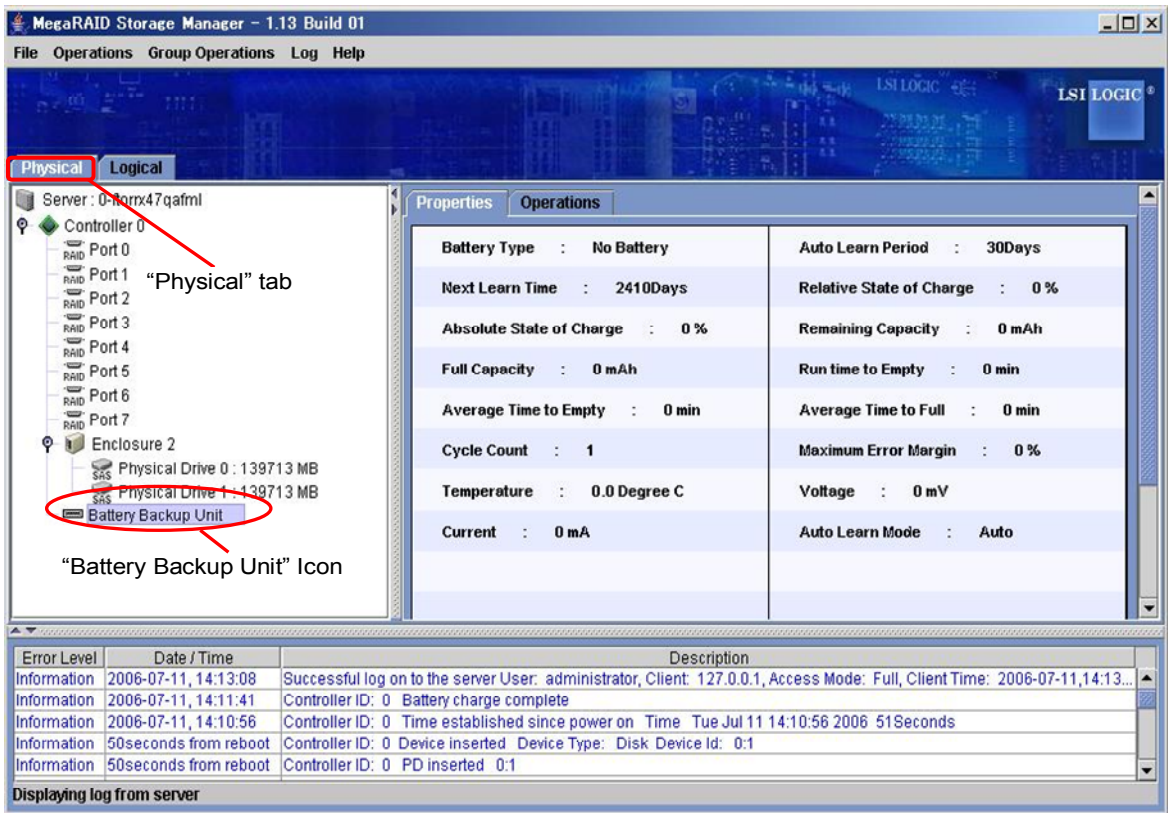

- **3.** Select the Logical tab in the left frame of the window, and then select each "Virtual Disk" under the Logical tab.
- **4.** Select the Properties tab in the right frame of the window, and confirm the setting for Default Write Policy.

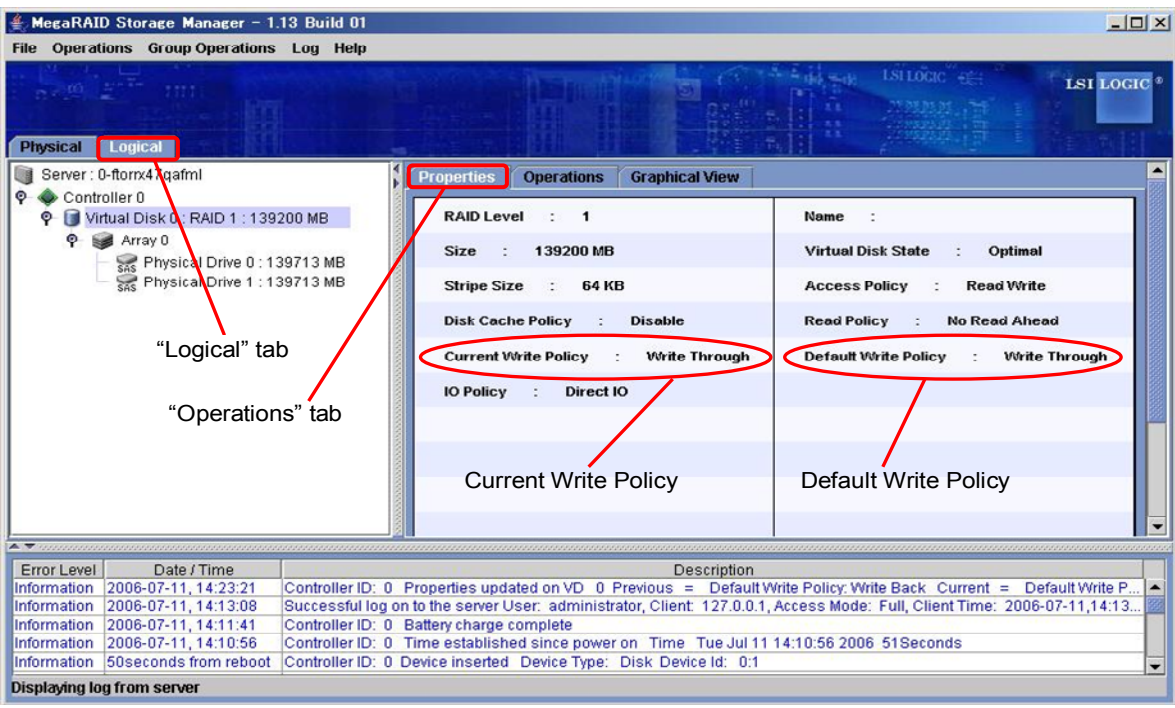

- **5.** Change the Default Write Policy to "Write Back" if not specified.
- **6.** To change the Default Write Policy:
	- 6-1. Select the Logical tab in the left frame of the window, and then select each "Virtual Disk" under the Logical tab.
	- 6-2. Select the Set Virtual Disk Properties under the Operations tab in the right frame of the window, and change the Default Write Policy to Write Back.
	- 6-3. Repeat Steps 6-1 and 6-2 for all Virtual Disk under the Logical tab to change their Default Write Policy to "Write Back".

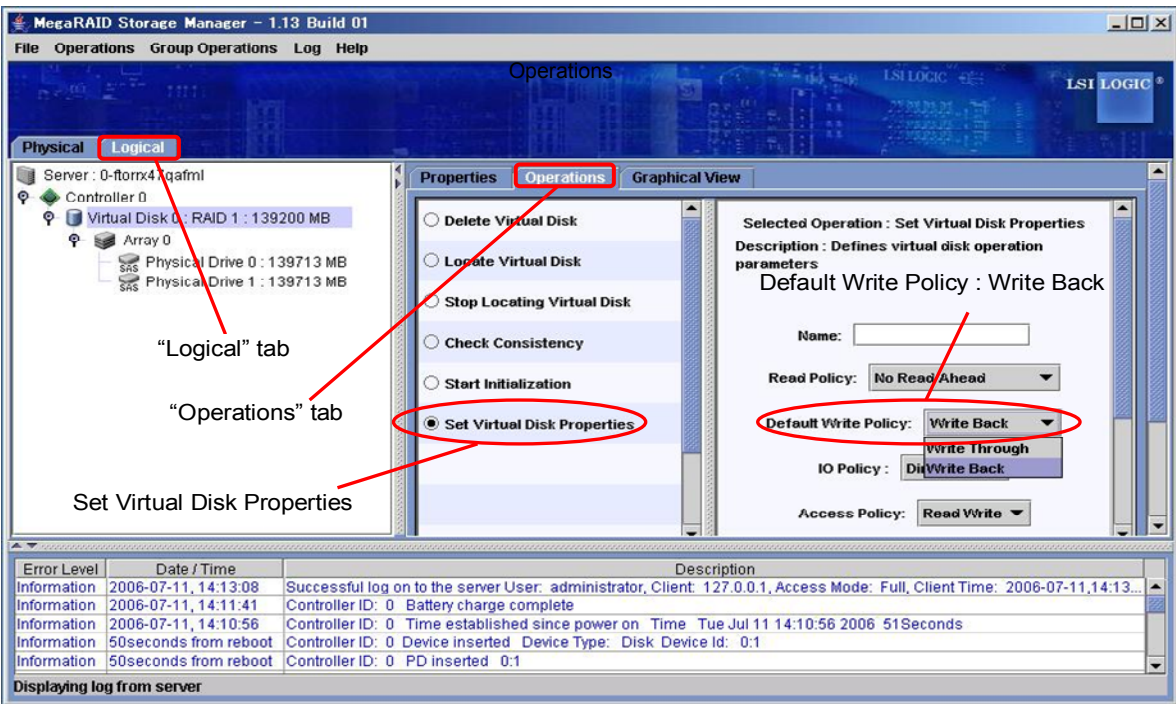

**7.** After charging the BBU, make sure that the Current Write Policy (indicating write cache operation status) is indicated as "Write Back."

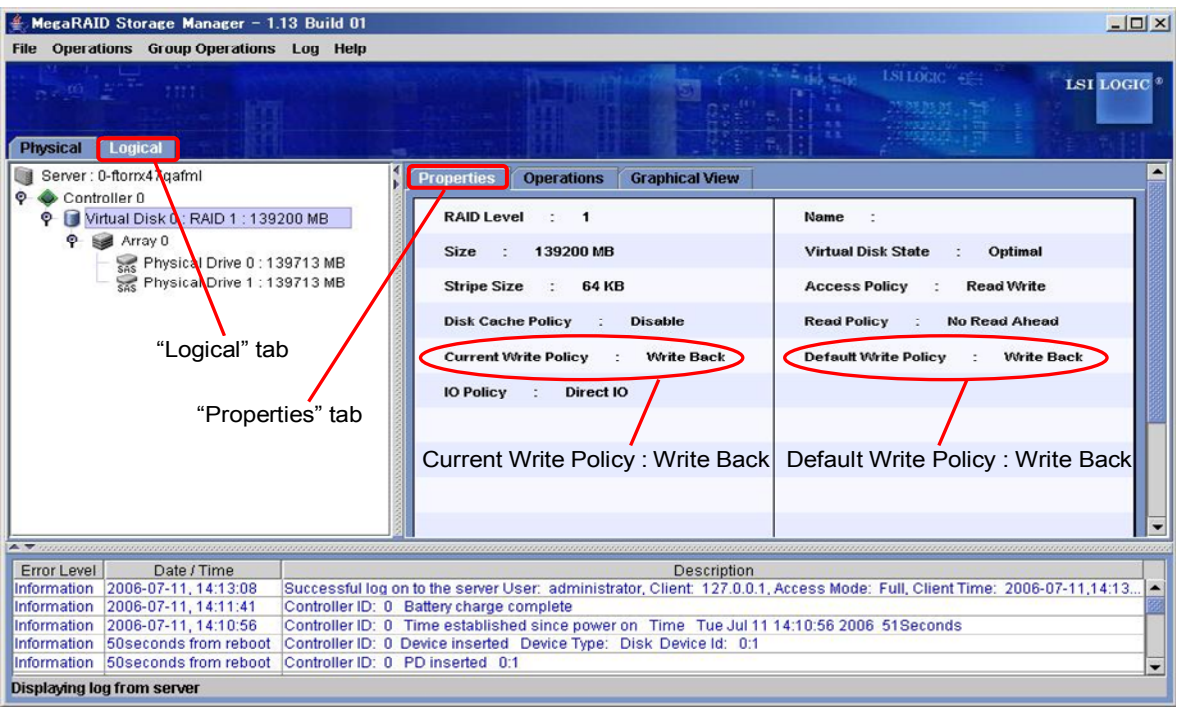

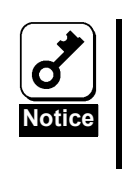

■ The battery cell you have purchased is not charged at all. For such battery cell, the [Current Write Policy] in [Properties] of [Logical] tab is indicated as "Write Through" on MSM.

■ You can check the charged status of battery cell by selecting [Relative State of Charge] or [Absolute State of Charge] in [Physical] tab → [Properties] on MSM.

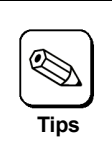

For details of the Write Policy, refer to the User's Guide of the disk array controller or MSM User's Guide (online document in the CD-ROM coming with the server).

# 3. Reconditioning the battery

Because the battery cell has not been charged when you purchased the battery, the status of "Current Write Policy" is "Write Through". To see the status on MSM, select the Logical tab in the left frame of the window, and then select each "Virtual Disk" under the Logical tab. Then select the Properties tab in the right frame of the window. The battery will execute the following operations to recondition the battery when it is installed or replaced.

**1.** The battery starts charging. The following log is registered in MSM and application log.

Controller ID:x Battery started charging

**2.** About a few hours later, the battery finishes charging. The following log is registered to MSM and application log.

Controller ID:x Battery charge complete

**3.** The battery starts discharging to recondition the battery status. The following logs are registered in MSM and application log.

Controller ID:x Battery relearn pending: Battery is under charge Controller ID:x Battery is discharging

**4.** After several hours, the battery finishes discharging. The following log is registered in MSM and application log.

Controller ID:x Battery relearn completed

**5.** The battery starts charging again. The following log is registered in MSM and application log. If the battery does not start charging after a while, please reboot the server and confirm if the following log is registered in MSM or application log.

Controller ID:x Battery started charging

**6.** About a few hours later, the battery finishes charging. The following log is registered in MSM and application log. After these operations, the battery will execute discharging and charging every 30 days.

Controller ID:x Battery charge complete

# Chapter 3 Operation and Maintenance

## 1. Maintenance Service

Service representatives subordinate to or authorized by NEC provide services of the BBU with use of genuine parts and high technical capabilities. You can get the services for your own convenience.

For the services, contact the NEC sales department or representatives.

# 2. Preventive Maintenance

### 2-1. Preventive Maintenance of BBU

Check the states of the BBU (including voltage and temperature) regularly as preventive maintenance. For the purpose, you can use MegaRAID Storage Manager™ (MSM).

## 2-2. Life of BBU

The battery cell used in the BBU can be used for about two years. Replace the battery cell having been used for two years or longer with a new one as soon as possible.

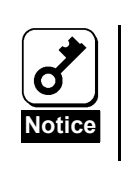

The BBU is a supply/charged warranty device.

#### N8103-100

増設バッテリユーザーズガイド Additional DAC Battery User's Guide

> 2006 年 8 月 第一版 August 2006, Ver. 1

日本電気株式会社

東京都港区芝五丁目 7 番 1 号 TEL(03)3454-1111 (大代表) NEC Corporation 5-7-1, Shiba, Minato-ku, Tokyo, Japan TEL (03)3454-1111 (main)

© NEC Corporation 2006 日本電気株式会社の許可なく複製・改変などを行うこと はできません。 Reprinting or changing of this document without prior approval of NEC is prohibited.

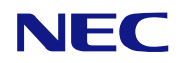

N8103-100 増設バッテリユーザーズガイド N8103-100 Additional DAC Battery User's Guide 855-900513-005- A

本書は再生紙を使用しています。 This manual is printed on recycled paper.